# VYSOKÉ UČENÍ TECHNICKÉ V BRNĚ

Fakulta elektrotechniky a komunikačních technologií

BAKALÁŘSKÁ PRÁCE

Brno, 2017 **Andrej Vlasatý** 

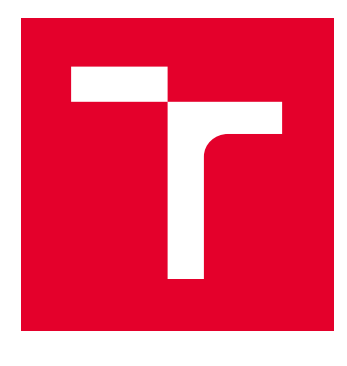

# VYSOKÉ UČENÍ TECHNICKÉ V BRNĚ

BRNO UNIVERSITY OF TECHNOLOGY

# FAKULTA ELEKTROTECHNIKY A KOMUNIKAČNÍCH TECHNOLOGIÍ

FACULTY OF ELECTRICAL ENGINEERING AND COMMUNICATION

# ÚSTAV MIKROELEKTRONIKY

DEPARTMENT OF MICROELECTRONICS

# METEOSTANICE PRO MODELÁŘE

METEOSTATION FOR MODELLERS

BAKALÁŘSKÁ PRÁCE BACHELOR'S THESIS

AUTOR PRÁCE AUTHOR

Andrej Vlasatý

VEDOUCÍ PRÁCE **SUPERVISOR** 

doc. Ing. Pavel Šteffan, Ph.D.

BRNO 2017

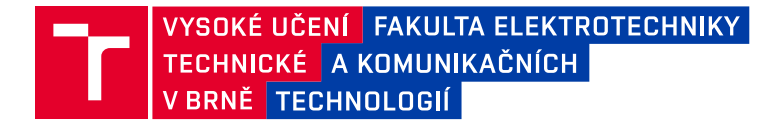

# **Bakalářská práce**

bakalářský studijní obor **Mikroelektronika a technologie**

Ústav mikroelektroniky

*Student:* Andrej Vlasatý *ID:* 173778 *Ročník:* 3 *Akademický rok:* 2016/17

**NÁZEV TÉMATU:**

#### **Meteostanice pro modeláře**

#### **POKYNY PRO VYPRACOVÁNÍ:**

Navrhněte a realizujte meteostanici pro modeláře, která bude umožňovat měření rychlosti a směru větru, srážek, teploty, tlaku a vlhkosti. Při návrhu klaďte důraz na možnost vzdáleného sledovaní měřených veličin přes on-line prostředí s možností zobrazení historie měřených záznamů.

#### **DOPORUČENÁ LITERATURA:**

Podle pokynů vedoucího práce

*Termín zadání:* 6.2.2017 *Termín odevzdání:* 8.6.2017

*Vedoucí práce:* doc. Ing. Pavel Šteffan, Ph.D. *Konzultant:*

**doc. Ing. Jiří Háze, Ph.D.** *předseda oborové rady*

#### **UPOZORNĚNÍ:**

Autor bakalářské práce nesmí při vytváření bakalářské práce porušit autorská práva třetích osob, zejména nesmí zasahovat nedovoleným způsobem do cizích autorských práv osobnostních a musí si být plně vědom následků porušení ustanovení § 11 a následujících autorského zákona č. 121/2000 Sb., včetně možných trestněprávních důsledků vyplývajících z ustanovení části druhé, hlavy VI. díl 4 Trestního zákoníku č.40/2009 Sb.

Fakulta elektrotechniky a komunikačních technologií, Vysoké učení technické v Brně / Technická 3058/10 / 616 00 / Brno

### **ABSTRAKT**

Hlavným cieľom tohto projektu bolo navrhnúť a postaviť bezdrôtovú meteostanicu pre modelárov so zobrazením údajov online. Dôraz bol kladený na bezdrôtový prenos a snímanie smeru a rýchlosti vetra.

### **KĽÚČOVÉ SLOVÁ**

bezdrôtová meteostanica, CC3200, nRF24L01+, webový server

### **ABSTRACT**

The main purpose of this project was to design and build a meteostation for modellers with the display of online data. We emphasized a wireless trasmittion and scanning the direction and speed of wind.

### **KEYWORDS**

wireless meteostation, CC3200, nRF24L01+, web server

VLASATÝ, Andrej Meteostanica pre modelárov: bakalárska práca. Brno: Vysoké učení technické v Brně, Fakulta elektrotechniky a komunikačních technologií, Ústav mikroelektroniky, 2017. 51 s. Vedúci práce bol doc. Ing. Pavel Šteffan, Ph.D.

### VYHLÁSENIE

Vyhlasujem, že som svoju bakalársku prácu na tému "Meteostanica pre modelárov" vypracoval(a) samostatne pod vedením vedúceho bakalárskej práce, využitím odbornej literatúry a ďalších informačných zdrojov, ktoré sú všetky citované v práci a uvedené v zozname literatúry na konci práce.

Ako autor(ka) uvedenej bakalárskej práce ďalej vyhlasujem, že v súvislosti s vytvorením tejto bakalárskej práce som neporušil(a) autorské práva tretích osôb, najmä som nezasiahol(-la) nedovoleným spôsobom do cudzích autorských práv osobnostných  $a/a$ lebo majetkových a som si plne vedomý $(-\acute{a})$  následkov porušenia ustanovenia  $\S 11$ a nasledujúcich autorského zákona Českej republiky č. 121/2000 Sb., o práve autorskom, o právach súvisiacich s právom autorským a o zmene niektorých zákonov (autorský zákon), v znení neskorších predpisov, vrátane možných trestnoprávnych dôsledkov vyplývajúcich z ustanovenia časti druhej, hlavy VI. diel 4 Trestného zákoníka Českej republiky č. 40/2009 Sb.

Brno . . . . . . . . . . . . . . . . . . . . . . . . . . . . . . . . . . . . . . . . . . . . . . . . .

podpis autora(-ky)

### POĎAKOVANIE

Rád by som poďakoval vedúcemu bakalárskej práce pánovi Ing. Pavlovi Šteffanovi, Ph.D. za odborné vedenie, konzultácie, trpezlivosť a podnetné návrhy k práci.

Brno . . . . . . . . . . . . . . . . . . . . . . . . . . . . . . . . . . . . . . . . . . . . . . . . . podpis autora(-ky)

# **OBSAH**

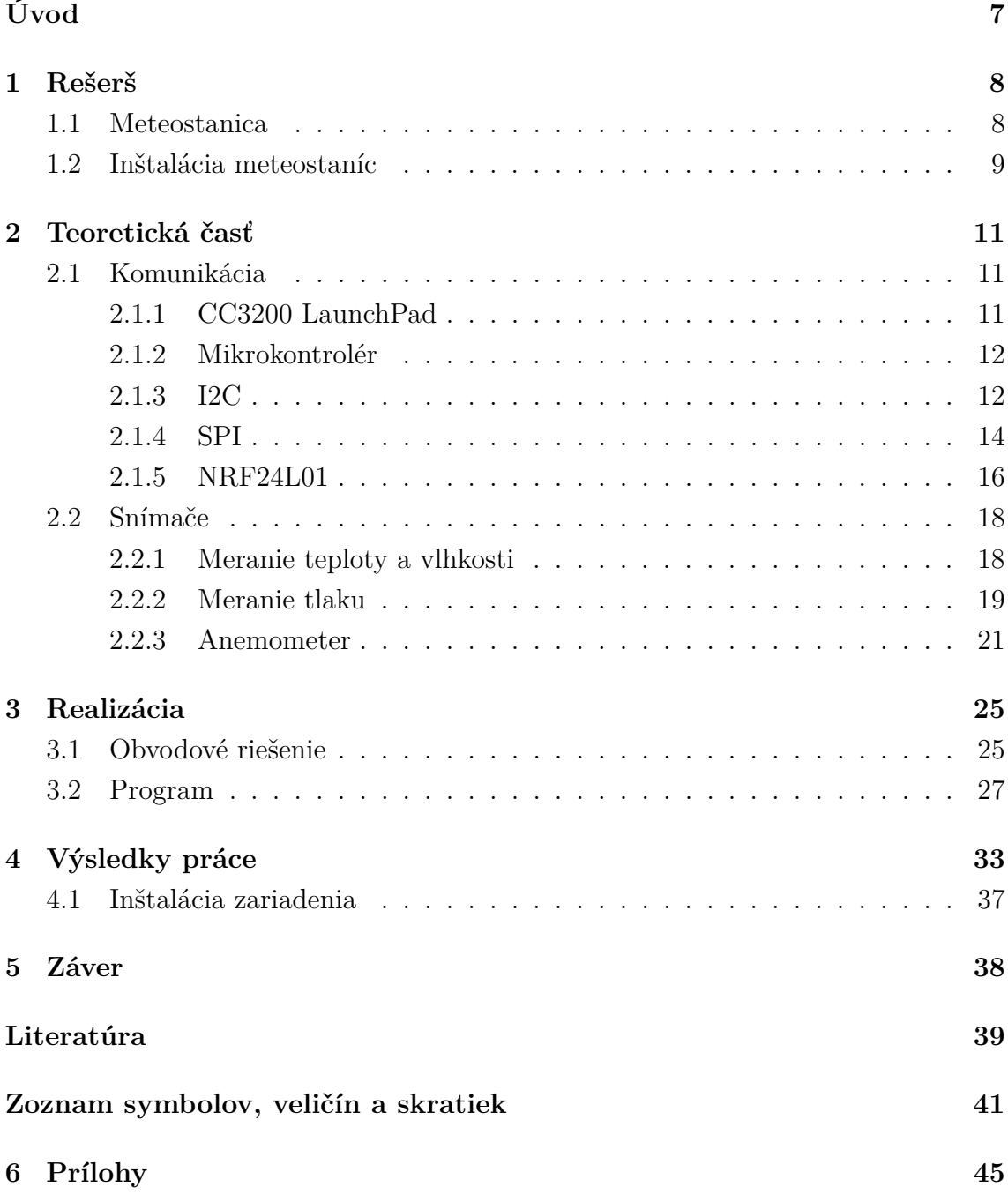

# **ÚVOD**

<span id="page-7-0"></span>Táto práca sa venuje oblasti merania meteorologických prvkov, ich snímaniu a následnému zobrazeniu. V dnešnej dobe je už základným predpokladom znalosť poveternostných podmienok, obzvlášť pre modelárov, ktorí tento poznatok potrebujú pre svoju činnosť. Bežne dostupným riešením sú rôzne produkty, kde si dané veličiny môžete zobraziť na displeji, priamo v mieste merania, prípadne v tesnej blízkosti. Nevýhoda môže byť pre väčšinu neprijateľná, pretože miesto merania nie je dostupné, prípadne z iných dôvodov nemožné vidieť v dobe, kedy je to potrebné vedieť. Dnes je takmer bežne dostupné WiFi pripojenie, prípadne väčšina z nás má možnosť internetového pripojenia vo svojom mobilnom telefóne. Preto som sa rozhodol vytvoriť meteostanicu so zobrazením údajov online.

Práca je rozdelená na štyri základné kapitoly. Na úvod rešerš o meteostaniciach, ich použití v praxi a uvedeniu do problematiky získavania týchto dát. Nasledujúca kapitola sa venuje teoretickému rozboru obvodovej a programovej časti práce, použitiu komunikačných protokolov, vybraných senzorov a ich popisu. V druhej polovici práce je popis vlastne navrhnutého zariadenia, jeho rozbor, konštrukcia a samotný návrh. Na záver zhrnutie výsledkov s možnosťami na zlepšenie práce.

Cieľom tejto práce je komplexný návrh a následná realizácia daného zariadenia po hardwarovej ale aj softwarovej stránke. Hardware je rozdelený na dva základné komponenty. Prvou je snímanie dát a ich odoslanie do druhého obvodu, ktorý má za úlohu pripojenie k Wifi a odoslanie dát na webserver. Software je rozdelený na snímaciu a zobrazovaciu časť. Snímacia časť je napísaná v jazyku C a stará sa o snímanie dát zo snímačov a ich odoslanie na webserver. Zobrazovacia časť, prevažne v skriptovacom jazyku php, príjme odoslané dáta, uloží do databázy a následne zobrazí na požadovanej webovej stránke. Dáta je možné zobraziť si v tabuľke za posledné obdobie a taktiež možnosť zobrazenia histórie nameraných dát v podobe grafov za vybrané obdobie (posledný týždeň/mesiac/rok/celé obdobie).

# <span id="page-8-0"></span>**1 REŠERŠ**

Táto časť sa zaoberá existujúcimi riešeniami bezdrôtových meteostaníc a ich porovnaním.

Meteostanice sú dostupné v rôznych tvaroch a veľkostiach s rôznymi funkciami. Či už sa líšia v použití alebo cene, existujú rôzne varianty. Na trhu sú 2 základné rozdelenia staníc:

- Drôtová starší typ, dnes sa už bežne nepredáva, sú náročnejšie na inštaláciu, čo zaberá viac času a určité množstvo práce
- Bezdrôtová moderný typ a ako aj iné zariadenia, meteostanice sa taktiež vo väčšom vyrábajú v bezdrôtovej verzií, sú jednoduchšie na inštaláciu a obsluhu

Keďže sa táto práca zaoberá bezdrôtovou meteostanicou, budem sa viac venovať tejto kategórií.

### <span id="page-8-1"></span>**1.1 Meteostanica**

Meteostanica je zariadenie pre meranie meteorologických veličín. Meteostanice typicky obsahujú nasledovné nástroje:

- Teplomer prístroj pre meranie teploty
- Barometer prístroj pre meranie atmosferického tlaku
- Vlhkomer prístroj pre meranie relatívnej vlhkosti vzduchu
- Anemometer prístroj pre meranie rýchlosti a smeru vetra
- Pyranometer prístroj pre meranie slnečného žiarenia
- Zrážkomer prístroj pre meranie zrážkového úhrnu

Pri výbere meteostanice sa prihliada na niekoľko základných bodov:

- Inštalácia je nutné aby inštalácia meteostanice bola jednoduchá. Pri oddelených meracích prístrojov v tom môže byť neporiadok. Je vhodné vybrať stanicu, v ktorej sú už prístroje pripravené na používanie a pred prvým zapnutím je požadovaná len minimálna inštalácia spolu s vložením batérií.
- Maximálny bezdrôtový dosah veľmi dôležitý parameter v prípade použitia stanice mimo domova. Parameter sa líši od prostredia kde je použitá, štruktúry okolia, taktiež aj na RF (Radio Frequency – Rádiové vlny) rušení. Je vhodné vybrať stanicu s maximálnym dosahom vo svojom rozpočte.
- Frekvencia aktualizácie na prvý pohľad nie moc dôležitá informácia, je podstatné aby stanica aktualizovala často sa meniace veličiny, akými sú smer

a rýchlosť vetra, prípadne zrážky, sneženie. Niektoré veličiny nie je nutné merať často, napr. teplota, tlak, vlhkosť. Existuje mnoho staníc, ktoré majú túto dobu od 30 sekúnd až po 3 minúty, čo môže byť nepohodlné pre užívateľa. Vonku môžu nastať náhle zmeny ako dážď, sneh a na displeji budú iné informácie.

- Presnosť merania informácie môžu byť zobrazené na displeji, je podstatné aby im užívateľ porozumel. V prípade malých displejov môže byť problematické rozlíšiť zobrazované dáta. Presnosť a rozsah stanice musia byť veľmi dobré, takže zobrazované dáta sú presnejšie.
- Zobrazenie väčšina staníc ponúka zobrazenie len na displeji, niektoré modely obsahujú software s možnosťou pripojenia k PC, taktiež obsahujú pamäť kde sa ukladajú priebežné dáta a je možnosť ich zobraziť v grafe.
- Cena meteostanice prichádzajú v širokej škále, preto je nutné si stanoviť rozpočet. Pri nízkej cene nebude mať stanica mnoho funkcií, s rastúcou cenou sa menia parametre stanice, taktiež ich kvalita.
- Napájanie je dôležité sa správne rozhodnúť aké sú možnosti napájania. Väčšina bezdrôtových staníc, hlavne samotný snímač, potrebuje AA batérie pre svoje napájanie. U zobrazovacej jednotky to už býva voliteľné, pričom je možné použiť AA batérie alebo napájanie zo siete. Novšie modely môžu obsahovať napájanie zo solárneho článka.

Vyššie uvedené stanice, okrem vyšších modelov, zobrazujú dáta len v blízkosti merania. Túto nevýhodu čiastočne riešia online služby, kde si môžno zobraziť už zaregistrované stanice. Medzi najznámejšie, s viac než 200000 stanicami po celom svete, patrí [Personal Weather Station Network,](https://goo.gl/I8REup) ktorá poskytuje možnosť vyhľadať dané miesto, prípadne ho nájsť v interaktívnej mape a zobraziť informácie kdekoľvek s internetový pripojením.

### <span id="page-9-0"></span>**1.2 Inštalácia meteostaníc**

Miesto meteostanice je jeden z najdôležitejších parametrov pri inštalácií. Ak sa stanica nachádza pod stromom, prípadne pod akýmkoľvek iným útvarom, niektoré hodnoty zo snímačov nebudú správne. Ide hlavne o zrážkomer. Podobne by stanica nemala byť umiestnená v "uličke" napr. medzi dvoma budovami. V tomto prípade by mohlo dôjsť k efektu veterného tunela a hodnoty z anemometra by boli chybné. Ideálne položenie stanice je v dostatočnej vzdialenosti od akéhokoľvek objektu a tak, aby nebola stanica ničím krytá. Ideálne uloženie stanice je na obrázku [1.1.](#page-10-0)

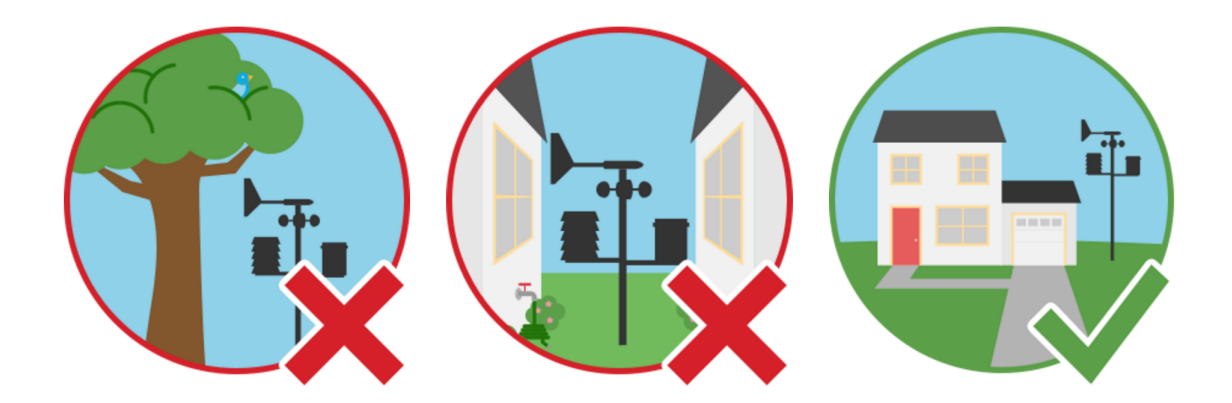

<span id="page-10-0"></span>Obr. 1.1: Príklad inštalácie meteostanice [\[6\]](#page-39-1)

Častá chyba pri inštalácií meteostanice je pri umiestnení snímača teploty. Meteorológovia definujú teplotu ako teplotu v tieni s dostatočným vetraním. Pri umiestnení snímača teploty je vhodné sa držať nasledujúcich zásad:

- Snímač sa nikdy neumiestňuje na priame slnečné svetlo.
- Umiestnenie do dobre vetraného priestoru.
- V prípade umiestnenia na streche je potrebné aby bol aspoň 1,5 m nad strechou.
- V prípade umiestnenia nad zemou, taktiež potrebné aby bol aspoň 1,5 m nad trávou.
- Snímač je najmenej 15 m od spevneného povrchu.
- Vhodné umiestnenie je do radiačného štítu.

**Vlhkomer** je citlivý na rastliny a vodné zdroje, preto by mal byť umiestnený aspoň 15 m od týchto zdrojov.

**Zrážkomer** by mal byť umiestnený vo voľnom priestranstve, aspoň 1,5 m od najbližšej prekážky, pričom záleží od jej veľkosti.

**Anemometer** je tiež vhodné umiestniť do voľného priestranstva, minimálne 10 m nad zemou. Ideálne umiestnenie je ako najvyšší objekt v okolí, aspoň 7 m nad okolité objekty.

# <span id="page-11-0"></span>**2 TEORETICKÁ ČASŤ**

Táto kapitola sa zaoberá výberom komponentov, medzi ktoré patrí mikroprocesor, zariadenie na prenos dát, snímače použité v zariadení a použité komunikačné protokoly pri obsluhe snímača mikroprocesorom.

### <span id="page-11-1"></span>**2.1 Komunikácia**

### <span id="page-11-2"></span>**2.1.1 CC3200 LaunchPad**

SimpleLink™ Wi-Fi® CC3200 LaunchPad™ [\[4\]](#page-39-2) je vývojová platforma s MCU (Microcontroller – Mikrokontrolér) CC3200 od firmy Texas Instruments so vstavaným Wifi pripojením. Dosku možno priamo pripojiť pomocou USB (Universal Serial Bus – Univerzálna sériová zbernica) k PC a jednoducho naprogramovať pomocou rôznych vývojových štúdií – Code Composer Studio™, IAR Embedded Workbench, Energia.

Vlastnosti:

- CC3200 Wifi (802.11b/g/n štandard) MCU v QFN púzdre. ARM Cortex-M4 s 80MHz hodinami.
- Možnosť prevádzkovať ako vlastný server, bezdrôtový prístupový bod a priame pripojenie.
- 4kanálový 12bitový ADC (Analog to Digital converter Analógovo-digitálny prevodník), 256 kB RAM, [1](#page-11-3)6 bitové PWM, I2S<sup>-1</sup>, I2C (Inter-Integrated Circuit) [2.1.3,](#page-12-1) UART (Universal asynchronous receiver/transmitter – Univerzálny asynchrónny prijímač/vysielač)
- USB rozhranie na pripojenie k PC.
- 2×20pin konektor k pripojeniu rozširujúcich dosiek.
- Samostatná vývojová platforma obsahujúca senzory, LED (Light-emitting diode – Luminiscenčná dióda) a tlačidlá.
- Možnosť rôzneho napájania USB, AA batérie.

Doska a jednotlivé vstupy a výstupy sú zobrazené v prílohe [6.4.](#page-47-0) Systém riadenia zahŕňa DC-DC menič, ktorý podporuje širokú škálu napájacich napätí. Tento subsystém umožňuje réžim nízkej spotreby, ako napríklad réžim hibernácie s RTC réžimom, ktorý vyžaduje menej ako 4 µA.

<span id="page-11-3"></span><sup>1</sup> I2S (Inter-IC Sound, Integrated Interchip Sound) je digitálna zbernica pre pripojenie digitálnych audio zariadení.

#### <span id="page-12-0"></span>**2.1.2 Mikrokontrolér**

Na trhu je veľké množstvo MCU s možnosťou výberu podľa rôznych kritérií:

- Rodina medzi najznámejšie jednoduchšie patria MCU od firmy Atmel, Microcip, TI.
- Šírka zbernice 8, 16, 32bit. Označuje veľkosť internej a externej dátovej zbernice, šírky registrov na aritmetické a logické operácie.
- Spotreba vzhľadom k aplikácií a možnosti napájania z fotovoltaického panelu je nutné aby táto hodnota bola čo najmenšia.
- Periférie každé MCU obsahuje rôzne periférie. Medzi základné patrí I2C, SPI (Serial Peripheral Interface – Sériové Periférne Rozhranie), UART.

Vzhľadom na predchádzajúce kritéria a dostupnosť nástrojov od firmy Atmel s dobrou dokumentáciou bol vybraný MCU ATmega328P v SMD verzií, kde "P" označuje picoPower, ako zariadenie s nízkym odberom. Výhodou tohoto MCU je možnosť nastaviť prerušenie pri zmene logickej hodnoty pinu na ktorýkoľvek vstupno/výstupný pin. Niektoré parametre sú zobrazené v tabuľke [2.1.](#page-12-2)

<span id="page-12-2"></span>Tab. 2.1: Parametre ATmega328P [\[3\]](#page-39-3)

|       | $\mid$ Výrobca $\mid$ Šírka zbernice $\mid$ | Casovače | Periférie                                          | Spotreba   Cena         |       |
|-------|---------------------------------------------|----------|----------------------------------------------------|-------------------------|-------|
| Atmel | 8 bitov                                     |          | $2\times 8$ bit, $1\times 16$ bit   I2C, SPI, UART | $\vert 0.1 \mu A \vert$ | 84 Kč |

#### <span id="page-12-1"></span>**2.1.3 I2C**

I2C je svetový štandard, ktorý je implementovaný vo viac ako 1000 rôznych obvodoch.

Niekoľko funkcií zbernice:

- Potrebné len 2 vodiče SDA (Serial Data Line) a SCL (Serial Clock Line).
- Žiadne presné prenosové rýchlosti, master generuje hodiny.
- Jednoduchá komunikácia master/slave so všetkými zariadeniami na zbernici. Každé zariadenie je softwarovo adresované podľa unikátnej 7 bitovej adresy, takže nie je možné použiť 2 zariadenia s rovnakou adresou na 1 zbernici. Niektoré zariadenia majú vstupné piny pre nastavenie adresy. Master môže pracovať ako master-vysielač ale aj ako master-prijímač.
- Sériová, 8bitová zbernica môže pracovať v 4 rôznych módoch, 100 kbit/s v štandardnom móde, 400 kbit/s v rýchlom móde, 1 Mbit/s v rýchlom móde plus alebo 3,4 Mbit/s vo vysoko rýchlostnom móde.
- Počet IO (Integrated circuit Integrovaný obvod) na zbernici je limitovaný počtom adries a maximálnou kapacitou zbernice.
- Povolený multi-master mód, kde na zbernici je niekoľko master čipov.

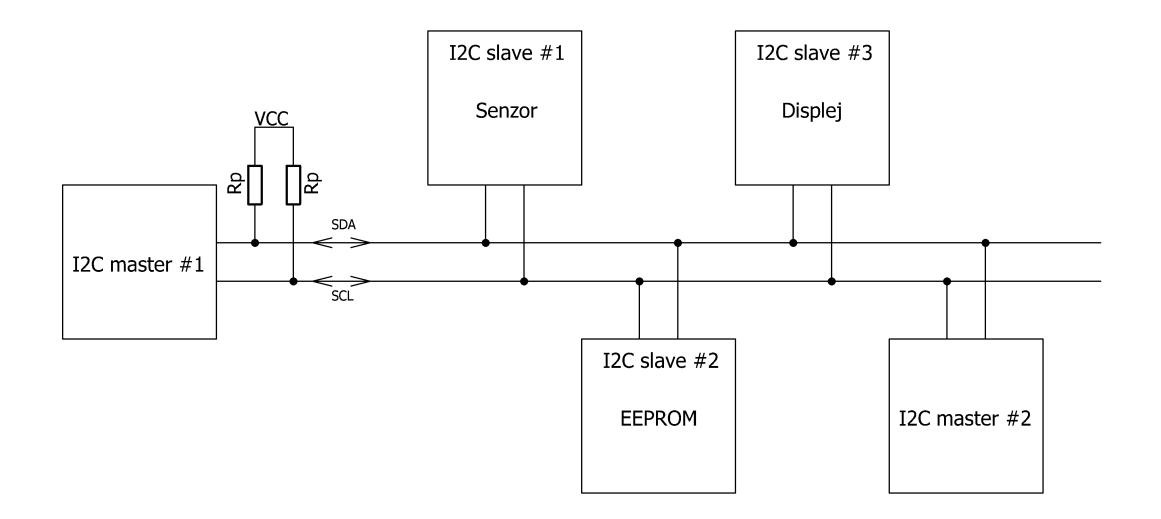

<span id="page-13-0"></span>Obr. 2.1: Príklad použitia I2C s 2 master zariadeniami

Na obrázku [2.1](#page-13-0) je zobrazené zapojenie zariadení k zbernici. Vodiče SDA a SCL sú pripojené ku všetkým zariadeniam na zbernici. Zbernica je v móde open drain, čo znamená, že IO môže nastaviť zbernicu na LOW, ale nikdy na HIGH. Preto je nutné pripojiť pull-up rezistory na 5 V napájanie. Postačuje jeden pár rezistorov pre celú zbernicu, nie je nutné ich pripájať pre každé zariadenie. Hodnota rezistorov nie je kritická a pohybuje sa od 1k8 až po 47 kΩ, najpoužívanejšie sú 4k7 a 10 kΩ pri 3,3V alebo 5V napájaní.

Dáta na SDA sú platné len v prípade HIGH na SCL. Jeden hodinový pulz je generovaný pre každý prenesený bit. V prípade prenosu master generuje clock na SCL a všetky zariadenia počúvajú na SDA, adresa určuje, ktoré zariadenie bude odpovedať. Každý prenos musí začínať START(S) a končiť STOP(P) podmienkou. Tieto podmienky sú vždy generovaný mastrom.

Situácie, ktoré môžu nastať na zbernici:

- Neutrálny stav SDA a SCL sú v HIGH a zbernica je neaktívna.
- Start START(S) podmienka prechod z HIGH do LOW na SDA pokiaľ je SCL v HIGH.
- Stop STOP(P) podmienka prechod z LOW do HIGH na SDA pokiaľ je SCL v HIGH.
- Potvrdenie prijímač potvrdí prijatie bytu ACK (Acknowledge) bitom, tým povolí zariadeniu odoslať ďalší byte.

Po START podmienke nasleduje 8bitová informácia (adresa), kde 7 bitov je adresa zariadenia a 1 R/W (read/write) LSB (Least significant bit – Najmenej významený bit) bit, ktorý určuje čítanie/zápis a je súčasťou adresy. Logická 0 znamená zápis

a logická 1 čítanie. V prípade prenosu viac ako 8 bitov je nutné odoslať opakovanú START(Sr) podmienku, ktorá je rovnaká ako START podmienka. Po každom byte, slave odošle ACK bit, ktorý signalizuje, že byte bol úspešne prijatý a je možné odoslať ďalší byte. V prípade ukončenia čítania, prípadne inej chyby sa odošle NACK (Not Acknowledge) bit.

Zápis vysvetľuje obrázok [2.2,](#page-14-1) ktorý pozostáva z nasledujúcich častí:

- 1. Odoslanie START(S) podmienky.
- 2. Odoslanie adresy master-slave 7 bitová adresa, kde LSB je 0 pre zápis.
- 3. Odoslanie čísla registriu na zápis/čítanie.
- 4. Odoslanie 1 bytu dát. V prípade viac bytov opakovať tento bod.
- 5. Odoslanie STOP(P) podmienky.

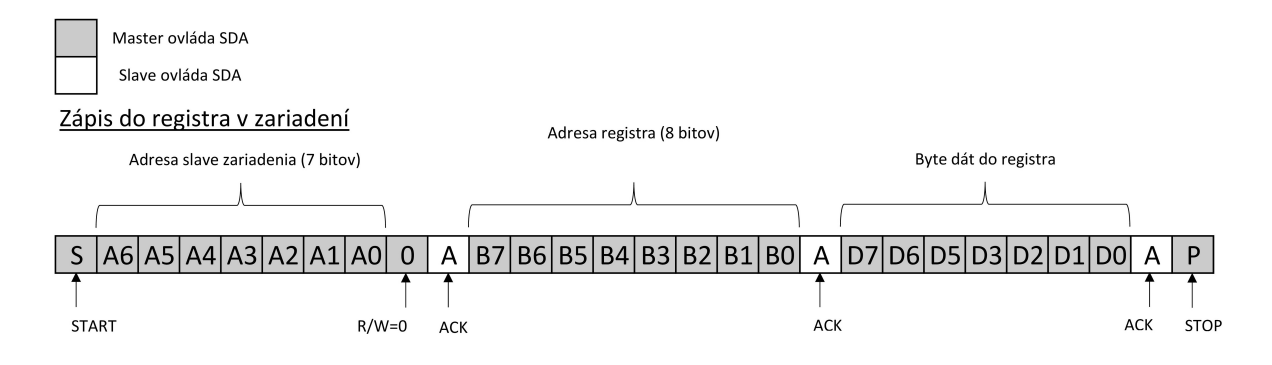

<span id="page-14-1"></span>Obr. 2.2: Zápis dát po I2C zbernici [\[8\]](#page-39-4)

Čítanie je principiálne podobné ako zápis a pozostáva z nasledujúcich častí:

- 1. Odoslanie START(S) podmienky.
- 2. Odoslanie adresy master-slave 7 bitová adresa, kde LSB je 0 pre zápis.
- 3. Odoslanie čísla registriu na čítanie.
- 4. Odoslanie START(Sr) podmienky.
- 5. Odoslanie adresy master-slave 7 bitová adresa, kde LSB je 1 pre čítanie.
- 6. Čítanie 1 bytu dát. V prípade viac bytov je nutné opakovať tento bod.
- 7. Odoslanie STOP(P) podmienky.

#### <span id="page-14-0"></span>**2.1.4 SPI**

SPI je štvorvodičová (v prípade viacerých slave-ov nutný ďalší chip select vodič) synchrónna sériová zbernica s multi-slave podporou, viď. obr. [2.3.](#page-15-0)

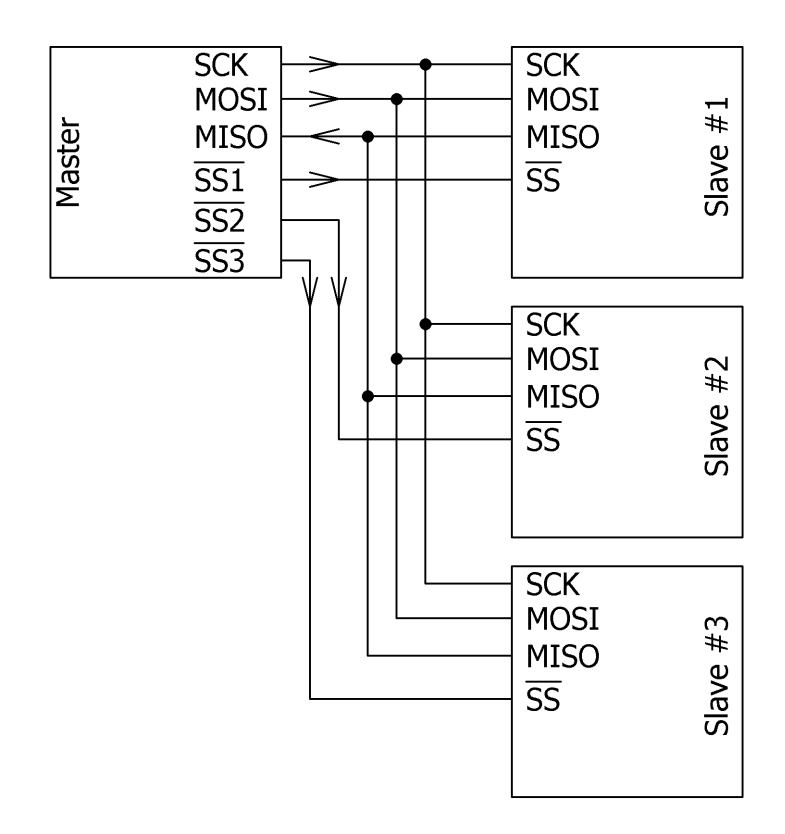

<span id="page-15-0"></span>Obr. 2.3: Multi-slave pripojenie k master [\[17\]](#page-40-0).

Prenos dát po zbernici začína nastavením hodinového signálu na hodnotu frekvencie, ktorú povoľuje slave. Následne master vyberie požadovaný slave pomocou logickej 1 na SS pin daného zariadenia. Pri každom hodinovom cykle sa odošle jeden bite. V prípade zápisu master-slave využíva sa MOSI (Master Output Slave Input), v prípade slave-master sa využíva MISO (Master Input Slave Output).

#### <span id="page-16-0"></span>**2.1.5 NRF24L01**

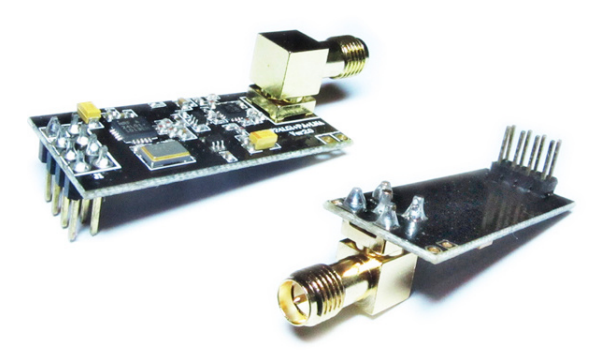

Obr. 2.4: Bezdrôtový modul nRF24L01+ [\[15\]](#page-40-1)

<span id="page-16-1"></span>NRF24L01 je vysielač-prijímač od firmy The Nordic pracujúci v bezlicenčnom pásme 2.4 GHz. Dnes sa už používajú novšie varianty ako nRF24L01+ a nRF24L01+PA (Power amplifier – Výkonový zosilňovač)+LNA (Low Noise Amplifier – Zosilňovač slabých signálov), ktorý bude použitý v tejto práci, takže aj nasledujúci popis sa bude zaoberať ním.

Vlastnosti:

- Možnost rýchlostí 250 kbps, 1 Mbps a 2 Mbps.
- Výstupný výkon 0,  $-6$ ,  $-12$  alebo  $-18$  dBm.
- Ultra nízka spotreba 14 mA pri napájacom napätí 1,9 až 3,6 V.
- Rozhranie SPI.
- Konfigurácia frekvenčného kanálu, výstupného výkonu, prenosovej rýchlosti.
- Dosah 100 m na voľnom priestranstve.
- Teoretický dosah až 1000 m pri prenosovej rýchlosti 250 kbps.

Základná špecifikácia modulu nRF24L01+PA+LNA je popísaná v tabuľke [2.2:](#page-17-0)

| <b>Názov</b>                       | Hodnota                               |  |
|------------------------------------|---------------------------------------|--|
| Napájanie                          | $1,9$ až $3,6$ V (odporúčané $3,3$ V) |  |
| Prúd v prijímacom móde             | $45 \text{ mA}$                       |  |
| Prúd v zníženom režime             | 4,2 $\mu$ A                           |  |
| Maximálny výstupný výkon           | $+20$ dBm                             |  |
| 2MB rýchlosť (otvorený priestor)   | $520 \text{ m}$                       |  |
| 1MB rýchlosť (otvorený priestor)   | 750 m                                 |  |
| 250Kb rýchlosť (otvorený priestor) | $1000 \; \mathrm{m}$                  |  |
| Cena                               | $150$ Kč (Ebay)                       |  |

<span id="page-17-0"></span>Tab. 2.2: nRF24L01+PA+LNA modul

Modul nRF24L01+ používa protokol Enhanced ShockBurst™, ktorý zabezpečuje správne časovanie a automatickú prácu s odosielanými paketami.

- Preamble bitová sekvencia, ktorá sa používa na synchronizáciu prijímača na prichádzajúce bity.
- Adresa adresa pre prijímač zabezpečuje, že detekovaný paket je určený pre konkrétny prijímač. Adresu možno nastaviť 3-5bytovú v AW registry [2.3.](#page-17-1)
- Packet control field udáva dĺžku odosielanej správy, informáciu, či prijatý paket je nový alebo preposlaný a informáciu o potvrdení príjmu.
- Payload obsah paketu, jeho dĺžka môže byť 0 až 32 bytov.

Zoznam základných registrov, ktoré možno konfigurovať je zobrazený v tabuľke [2.3](#page-17-1)

| Adresa      | <b>Názov</b>  | Resetovacia hodnota | Popis                                       |
|-------------|---------------|---------------------|---------------------------------------------|
| 0x00        | Konfigurácia  | 0x08                | Nastavenie IRQ pinu, CRC, napájanie         |
| 0x01        | EN AA         | 0x3F                | Povolenie Enhanced Shockburst <sup>TM</sup> |
| 0x02        | EM RXADDR     | 0x03                | Povolenie dátových rúr                      |
| 0x03        | SETUP_AW      | 0x03                | Nastavenie dĺžky adresy                     |
| 0x05        | RF CH         | 0x01                | Nastavenie frekvencie kanálu                |
| 0x06        | RF SETUP      | 0x0E                | Nastavenie rýchlosti prenosu a výkon        |
| 0x07        | <b>STATUS</b> | 0x0E                | Informácie o FIFO zásobníku                 |
| $0x0A-0x0F$ | RX ADDR Pn    | X                   | Nastavenie adresy pre každú rúru            |
| 0x10        | TX ADDR       | 0xE7                | Nastavenie vysielacej adresy                |
| $0x11-0x16$ | RX PW Pn      | 0x00                | Nastaví dĺžku správy pre každú rúru         |
| 0x17        | FIFO STATUS   | 0x11                | Informácia o RX/TX FIFO zásobníku           |
| N/A         | TX PLD        | X                   | Obsahuje správu pre vysielanie              |
| N/A         | RX PLD        | X                   | Obsahuje prijatú správu                     |

<span id="page-17-1"></span>Tab. 2.3: Mapa registrov nRF24L01+ [\[13\]](#page-39-5)

### <span id="page-18-0"></span>**2.2 Snímače**

Pri volení správneho snímača je podstatných niekoľko parametrov:

- Rozhranie existuje veľké množstvo rozhraní, ktorými možno pripojiť snímač k MCU. Najpoužívanejšie sú I2C, SPI, 1-Wire, Analógové, atď. Každé má svoju výhodu a nevýhodu. V tejto práci je použité I2C, kvôli jeho jednoduchému protokolu a implementácií.
- Presnosť úzko súvisí s ďalším parametrom cena. Čím je presnosť vyššia, tzn. menšia chyba, tým sa zvyšuje aj cena snímača. Dnes už aj pri nižšej cene možno očakávať dobrú presnosť, zväčša rádovo niekoľko %.
- Cena odvíja sa od viacerých parametrov. Najväčšiu roľu v tom hrá presnosť, no taktiež aj druh a typ snímača.

#### <span id="page-18-1"></span>**2.2.1 Meranie teploty a vlhkosti**

Teplotné snímače sú používané pre snímanie teploty okolia. Všetky fungujú podobným spôsobom, ale majú rôzne vlastnosti. Či už je záujem o veľkú presnosť alebo široký rozsah merania, je dôležité sa správne rozhodnúť. Najpoužívanejšie teplotné snímače sú popísané v tabuľke [2.4](#page-18-2)

| <b>Názov</b>      | HDC1080                  | <b>DS18B20</b>     | SHT25              | LM35               | <b>BME280</b>     |
|-------------------|--------------------------|--------------------|--------------------|--------------------|-------------------|
| Presnost teploty  | $\pm 0.2$ °C             | $\pm 0.5$ °C       | $\pm 0.2$ °C       | $\pm 0.5$ °C       | $\pm 1$ °C        |
| Rozsah teploty    | $-40$ až $+125$ °C       | $-55$ až $+125$ °C | $-40$ až $+125$ °C | $-55$ až $+150$ °C | $-40$ až $+85$ °C |
| Presnosť vlhkosti | $\pm 2$ %RH              |                    | $\pm 1.8$ %RH      |                    | $\pm 3$ %RH       |
| Rozsah vlhkosti   | 0 až 100 $%RH$           |                    | 0 až 100 $%RH$     |                    | 0 až 100 $%RH$    |
| <b>Rozhranie</b>  | 12C                      | 1-Wire             | 12C                | Analog             | I2C/SPI           |
| Cena              | $80~\mathrm{K\check{c}}$ | 73 Kč              | 308 Kč             | 38 Kč              | $190K$ č          |

<span id="page-18-2"></span>Tab. 2.4: Snímače teploty a vlhkosti

Pre tento projekt bol vybraný senzor HDC1080 [\[5\]](#page-39-6) od firmy Texas Instruments. HDC1080 je digitálny senzor vlhkosti s integrovaným teplotným senzorom, ktorý poskytuje skvelú meraciu presnosť v 14bitovom rozlíšení pri veľmi nízkom napájaní. Senzor je kalibrovaný z výroby. HDC1080 pracuje iba ako slave, takže MCU pracuje ako nadradené zariadenie. Obsahuje niekoľko dátových registrov, v ktorých je uložená konfigurácia a výsledok meranej teploty a vlhkosti. Zoznam a ich adresy sú zobrazené v tabuľke [2.5.](#page-19-1) Typické zapojenie je na obrázku [2.5,](#page-19-2) spôsob komunikácie je popísaný v kapitole I2C [2.1.3.](#page-12-1)

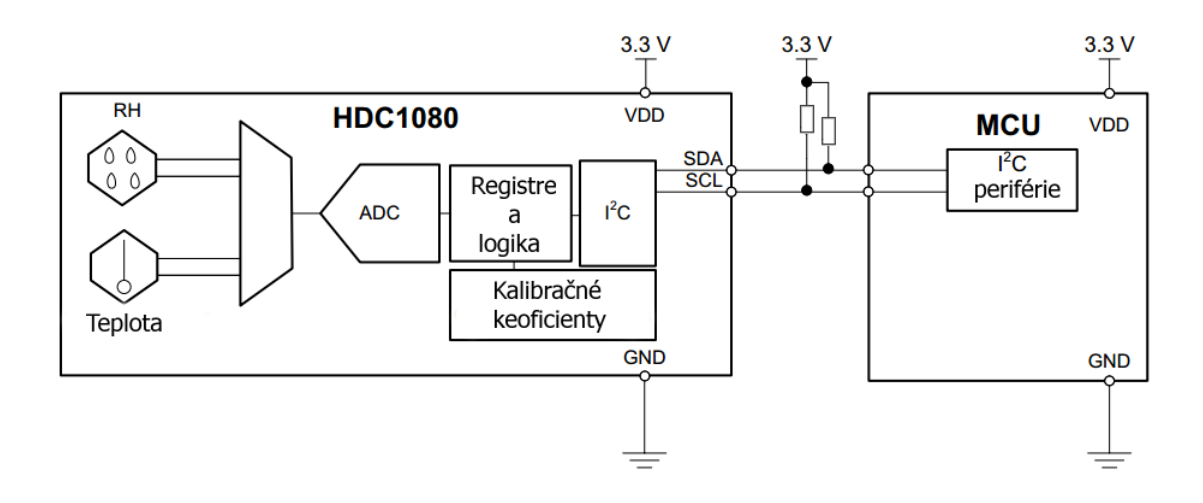

<span id="page-19-2"></span>Obr. 2.5: Typické zapojenie HDC1080 [\[5\]](#page-39-6)

| Adresa | Názov         | Resetovacia hodnota | Popis                              |
|--------|---------------|---------------------|------------------------------------|
| 0x00   | Teplota       | 0x0000              | Výstup meranej teploty             |
| 0x01   | Vlhkosť       | 0x0000              | Výstup meranej relatívnej vlhkosti |
| 0x02   | Konfigurácia  | 0x1000              | Konfigurácia HDC1080 a status      |
| 0xFE   | ID výrobcu    | 0x5449              | ID Texas Instruments               |
| 0xFF   | ID zariadenia | 0x1050              | ID zariadenia                      |

<span id="page-19-1"></span>Tab. 2.5: Mapa registrov HDC1080 [\[5\]](#page-39-6)

**Teplota** Register teploty je 16bitový register v binárnom formáte, kde 2 LSB bity D1 a D0 sú vždy 0. Pre získanie teploty v °C sa použije zvyšných 14 bitov a vloží do nasledujúceho vzťahu:

$$
teplota = \frac{TEPLOTA[15:00]}{2^{16}} * 165 - 40 [°C]
$$
 (2.1)

**Vlhkosť** Register vlhkosti je 16bitový register v binárnom formáte, kde 2 LSB bity D1 a D0 sú vždy 0. Pre získanie vlhkosti v %RH sa použije zvyšných 14 bitov a vloží do nasledujúceho vzťahu:

vlhkost = 
$$
\frac{\text{VLHKOST}[15:00]}{2^{16}} * 100 \quad [\%]
$$
 (2.2)

#### <span id="page-19-0"></span>**2.2.2 Meranie tlaku**

Bežne dostupné snímače tlaku merajú absolútny tlak, ktorý je následne nutné prepočítať na relatívny podľa nadmorskej výšky. Porovnanie snímačov so štandardizovaným rozhraním I2C/SPI sú zobrazené v tabuľke [2.6.](#page-20-0)

| Názov          | BMP085<br><b>BMP280</b> |                 | <b>BME280</b>   | MPL3115A2           |  |
|----------------|-------------------------|-----------------|-----------------|---------------------|--|
| Presnosť tlaku | $\pm 1.5$ hPa           | $\pm 1.0$ hPa   | $\pm 1.0$ hPa   | $\pm 0.4$ hPa       |  |
| Rozsah tlaku   | 300 až 1100 hPa         | 300 až 1100 hPa | 300 až 1100 hPa | $200$ až $1100$ hPa |  |
| Rozhranie      | 12C                     | I2C/SPI         | I2C/SPI         | $_{\rm{IC}}$        |  |
| Cena           | 94 Kč                   | 62 Kč           | 190 Kč          | 77Kč                |  |

<span id="page-20-0"></span>Tab. 2.6: Snímače tlaku

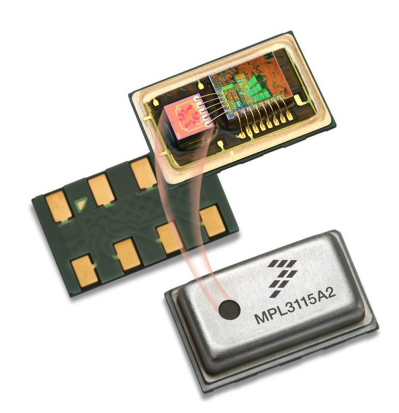

Obr. 2.6: Senzor tlaku MPL3115A2 [\[11\]](#page-39-7)

<span id="page-20-1"></span>Z hľadiska meracieho rozsahu a presnosti bol pre túto prácu vybraný senzor MPL3115A2 [\[12\]](#page-39-8) od firmy NXP. Ide o senzor absolútneho tlaku s I2C digitálnym rozhraním. Senzor je kompenzovaný teplotným senzorom, ktorý je implementovaný priamo na chipe.

Kľúčové vlastnosti:

- Napájacie napätie 1,95 do 3,6 V.
- Priame čítanie tlaku v 20bitovom rozlíšení (200 do 1100 hPa).
- Priame čítanie nadmorskej výšky v 20 bitovom rozlíšení (-698 až 11775 m).
- Priame čítanie teploty v 12bitovom rozlíšení (-40 do 85 °C).
- Programovateľné prerušenia.
- Možnosť uchovať dáta až 12 dní použitím FIFO.

Typické zapojenie snímača je na obrázku [2.6,](#page-20-1) spôsob komunikácie je popísaný v kapitole I2C [2.1.3.](#page-12-1)

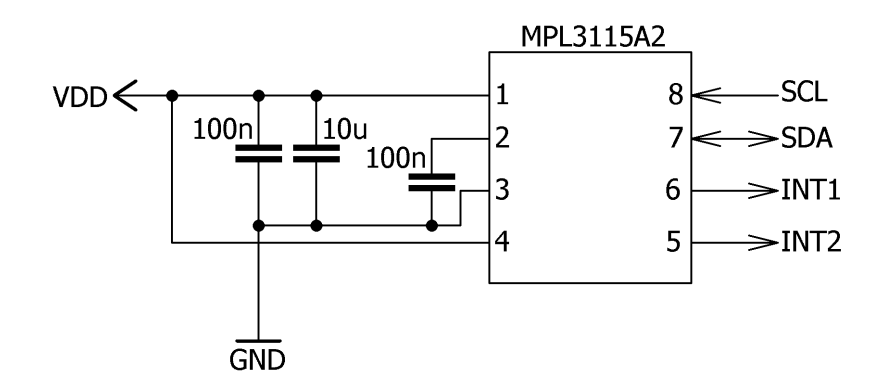

<span id="page-21-2"></span>Obr. 2.7: Typické zapojenie MPL3115A2 [\[12\]](#page-39-8)

Hodnota tlaku je prezentovaná v tvare Q18.2, kde 18 bitov udávajú celú časť a 2 bity desatinnú časť. Pre jeho získanie je nutné prečítať tri dátové registre – OUT\_P\_MSB(01h), OUT\_P\_CSB(02h) a 6. a 7. bit registra OUT\_P\_LSB(03h) obsahujú celú časť tlaku v pascaloch. 5. a 4. bit registra OUT\_P\_LSB obsahujú desatinnú časť hodnoty tlaku. Kompenzovaný tlak možno prepočítať do nadmorskej výšky použitím nasledovného vzťahu [\[11\]](#page-39-7):

$$
h = 44330, 77 \cdot \left\{ 1 - \left(\frac{p}{p_0}\right)^{0,1902632} \right\} + Offset \quad [\text{m}] \tag{2.3}
$$

kde

*ℎ*: nadmorská výška  $p_0$ : hodnota nadmorského tlaku (101326 Pa) : zmeraný tlak Offset: offset nadmorskej výšky

#### <span id="page-21-0"></span>**2.2.3 Anemometer**

Pre meranie smeru a rýchlosti vetra a množstva zrážok je použité komerčné riešenie od firmy Hadex<sup>[2](#page-21-1)</sup>. Zariadenie pozostáva z 3 častí pre meranie troch základných veličín.

<span id="page-21-1"></span> $^{2}$ Kompletná vonkajšia jednotka k meteostanici WH5029 https://goo.gl/r01zyM

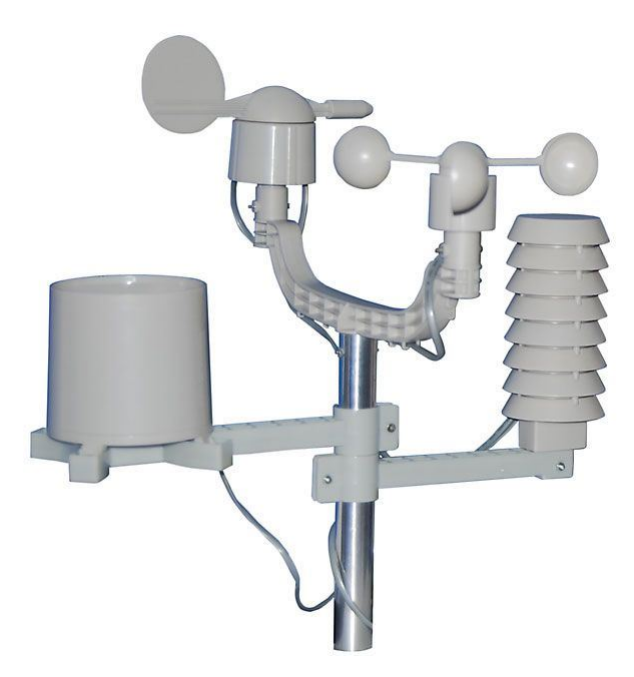

Obr. 2.8: Anemometer

#### <span id="page-22-0"></span>**Smer vetra**

Zariadenie obsahuje vrtuľu, ktorá sa otáča po svojej osi podľa smeru vetra. K nej je pripojený magnet, 8 hallovych senzorov a IO pre detekciu pozície magnetu a tým detekovanie smeru vetra. Pozíciu magnetu, ktorú mení vietor a jeho náraz do vrtule detekuje hallov senzor a následne vyhodnotí IO, ktorý periodicky odosiela vyhodnotené digitálne dáta do nadradeného systému v podobne 8bitovej informácie. Pre ukážku znázornený smer vetra juh [2.9](#page-23-0) (ostatné základné smery sú zobrazené v prílohe [6.1,](#page-45-1) [6.2](#page-45-2) a [6.3\)](#page-46-0):

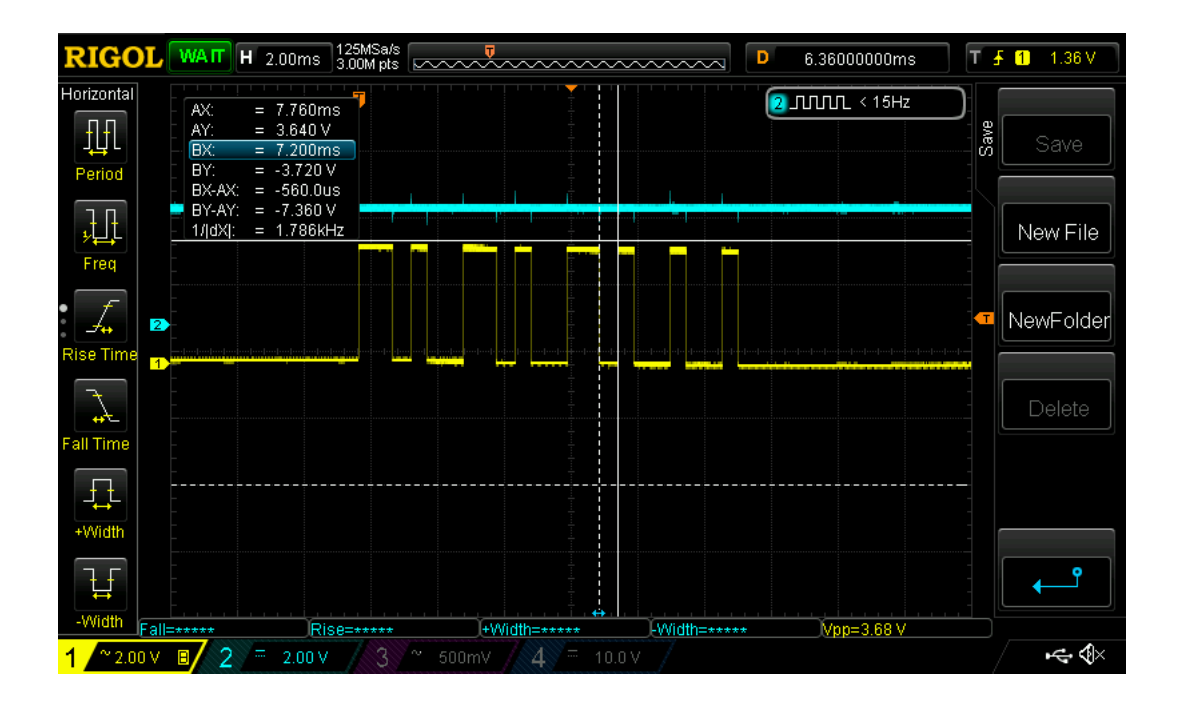

<span id="page-23-0"></span>Obr. 2.9: Smer vetra - juh

Logickú 0 prezentuje krátky pulz – 500  $\mu$ s. Logickú 1 prezentuje dlhý pulz – 1000  $\mu$ s. Ako vidieť, dĺžka dát je 8 bitov, pričom 4 MSB (Most significant bit – Najvýznamnejší bit) bity sa nemenia, čo tvorí adresu. Pri zmene smeru sa menia 4 LSB bity, čo tvorí maximálny počet 2 <sup>4</sup> kombinácií smeru. Prevodná tabuľka pre získanie smeru vetra je zobrazená v tabuľke [2.7.](#page-23-1)

| Data   | <b>Smer</b>         | Data   | <b>Smer</b>       |
|--------|---------------------|--------|-------------------|
| 0b0000 | Sever               | 0b1000 | Juh               |
| 0b0001 | Sever-severovýchod  | 0b1001 | Juh-juhozápad     |
| 0b0010 | Severovýchod        | 0b1010 | Juhozápad         |
| 0b0011 | Východ-severovýchod | 0b1011 | Západ-juhozápad   |
| 0b0100 | Východ              | 0b1100 | Západ             |
| 0b0101 | Východ-juhovýchod   | 0b1101 | Západ-severozápad |
| 0b0110 | Juhovýchod          | 0b1110 | Severozápad       |
| 0b0111 | Juh-juhovýchod      | 0b1111 | Sever-severozápad |

<span id="page-23-1"></span>Tab. 2.7: Tabuľka prevodu data na smer

#### **Rýchlosť vetra**

Anemometer typu pohár meria rýchlosť vetra zopnutím kontaktu – jazýčkový kontakt. Rýchlosť vetra 2,4 km/h spôsobí uzavretie kontaktu raz za sekundu. Tento <span id="page-24-0"></span>prepínač je pripojení pomocou dvoch vodičov použitím RJ11 kábla k nadradenému zariadeniu. Z predchádzajúceho text vyplýva, že pre získanie rýchlosti sa zmeria čas medzi dvoma prerušeniami a z toho pomocou nasledujúceho vzťahu sa získa rýchlosť:

$$
rýchlost = \frac{1}{\text{perióda}} \cdot 2, 4 \quad [\text{km/h}] \tag{2.4}
$$

#### **Zrážky**

Zrážkomer je konštruovaný ako samovyprázdňovacia sklápacia nádoba. Každých 0,2794 mm dažďu spôsobí jednorázový krátky impulz, ktorý možno zaznamenávať na počítadle, resp. pripojiť na prerušenie MCU.

### <span id="page-25-0"></span>**3 REALIZÁCIA**

### <span id="page-25-1"></span>**3.1 Obvodové riešenie**

Aplikácia využíva tri nezávislé systémy. Dva, ktoré spolu bezdrôtovo komunikujú pomocou nRF24L01+ [2.1.3](#page-12-1) a tretí systém pre správu a zobrazenie nameraných dát. Jednotlivé bloky možno nižšie vidieť oddelene.

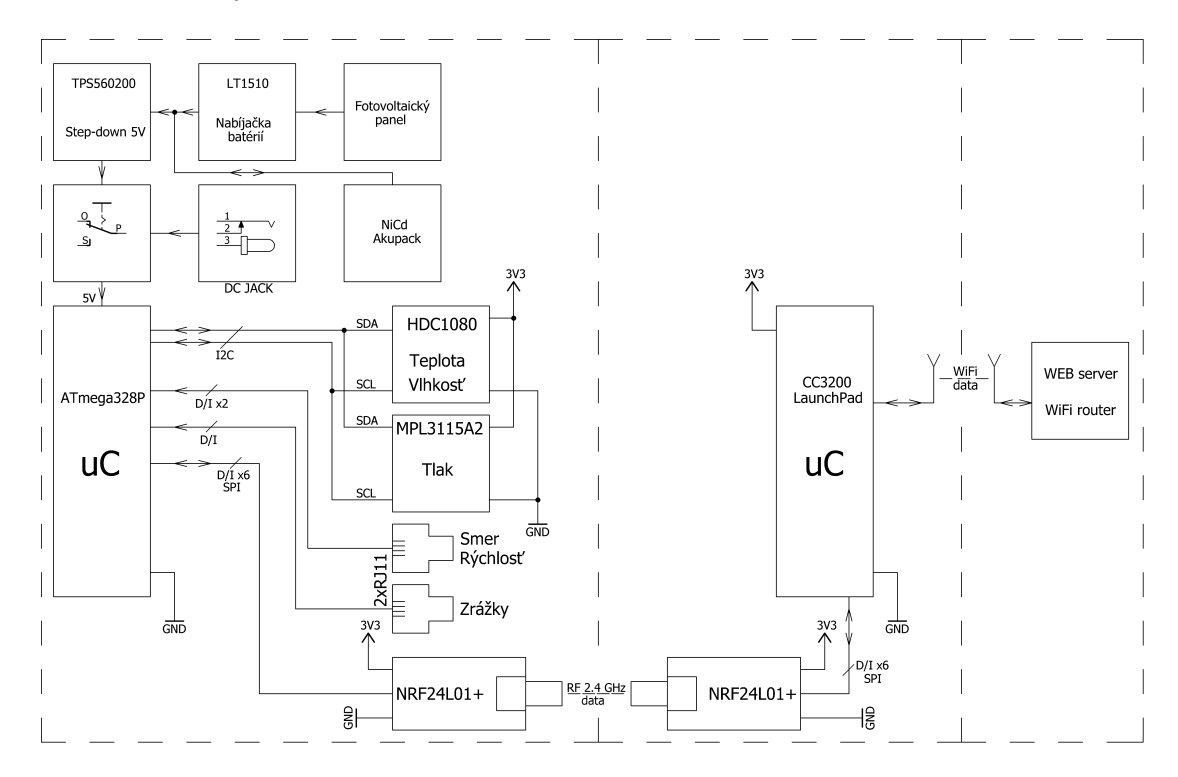

<span id="page-25-2"></span>Obr. 3.1: Bloková schéma

Bloková schéma popisuje principiálne zapojenie MCU so senzormi a ďalším obvodom. Zariadenie bude umiestnené v exteriéri. Aplikáciu možno napájať pomocou adaptéra, čo vedie k privedeniu napájania k zariadeniu a tým sa čiastočne obmedzí bezdrôtové použitie. Druhou variantou je použitie fotovoltaického panelu. S tým súvisí akumulovanie energie. Z dôvodu nízkych teplôt počas zimných mesiacov boli vybrané NiCd batérie. S použitím v exteriéri je potrebné brať k úvahu aj zvýšenú vlhkosť a zhoršené poveternostné podmienky. Medzi hlavné problémy patrí nízka teplota v zimnom období a dážď. Pre zamedzenie vniknutiu vody je potrebné použiť vode-odolnú krabičku s krytím minimálne IPX4 (2. číslica udáva stupeň ochrany pred vniknutím vody, 4 – dážď). Výhody a základné parametre NiCd batérií:

- Odolnejšie voči prebíjaniu a pod-vybitiu.
- Dlhšia životnosť, 1000-2000 cyklov.
- Možnosť prevádzky v nižších teplotách -20 °C.
- Široký rozsah kapacity, 60-8000 mAh.

O nabíjanie sa stará obvod od firmy Linear Technology LT1510 [\[9\]](#page-39-9), ktorý je primárne určený pre nabíjanie NiCd, NiMH a Lithium-Ion batérií. Na vstup je pripojené jednosmerné napätie z fotovoltaického panelu. Pre nastavenie nabíjacieho prúdu je potrebný iba jeden 0,1W rezistor. Obvod pracuje na princípe rýchleho spínania (200 alebo 500 kHz). To poskytuje vysokú účinnosť nabíjania a malý rozmer induktoru potrebný pre zapojenie, v prúdovom PWM (Pulse width modulation – Pulzne šírková modulácia) režime pre rýchle a efektívne nabíjanie batérií konštantným prúdom alebo napätím. Vnútorné obvody sú schopné dodať jednosmerný prúd 1,5 A, prípadne 2 A v špičkovom réžime. Obvod dokáže nabíjať batérie v napäťovom rozsahu 2 až 20 V. Typické zapojenie pre nabíjanie NiCd batérií je zobrazené na obrázku [3.2.](#page-26-0)

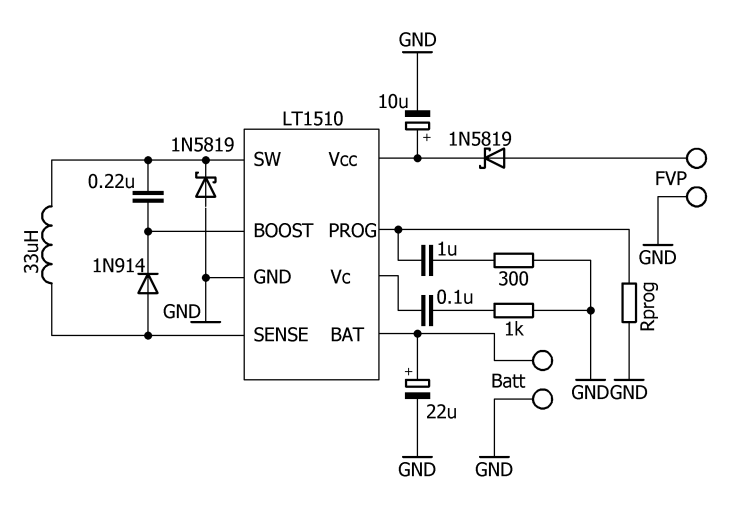

<span id="page-26-0"></span>Obr. 3.2: Typické zapojenie LT1510 pre nabíjanie NiCd batérií [\[9\]](#page-39-9)

Pre výpočet nabíjacieho prúdu je nasledovný vzťah:

$$
Ibat = \frac{2000 \cdot 2,465}{Rprog} [A]
$$
 (3.1)

Pre konečné napájanie je použitý step-down obvod od firmy Texas Instrument TPS560200 [\[19\]](#page-40-2). Typické zapojenie je na obrázku [3.3.](#page-27-1)

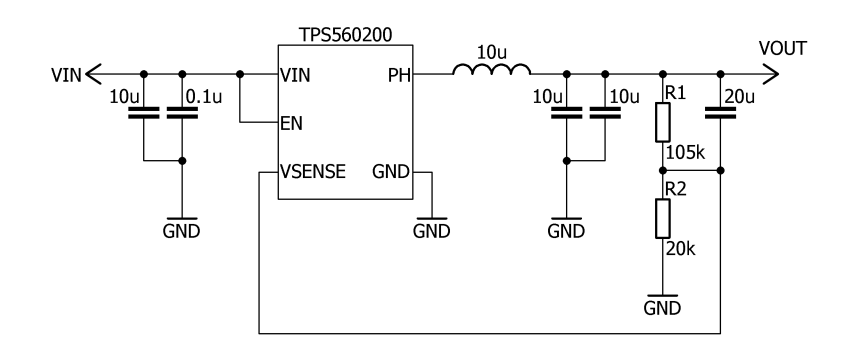

<span id="page-27-1"></span>Obr. 3.3: Typické zapojenie TPS560200 [\[19\]](#page-40-2)

Výstupný odporový delič určite hodnotu výstupného napätia. Pre toto napätie a určenie odporov je nasledujúci vzťah:

$$
Vout = \frac{R_1 \cdot 0, 8 + R_2 \cdot 0, 8}{R_2} [V]
$$
 (3.2)

V datasheete pre TPS560200 [\[19\]](#page-40-2) sú uvedené odporúčané hodnoty odporov pre rôzne hodnoty výstupného napätia. Pre 5 V je $R_1 = 105$  k $\Omega$  a  $R_2 = 20$  k $\Omega$ .

### <span id="page-27-0"></span>**3.2 Program**

Ako vyplýva z blokovej schémy [3.1,](#page-25-2) aplikácia sa skladá z 2 hlavných obvodov, ATmega328P a CC3200 LaunchPad.

#### **ATmega328P**

Pre získavanie a prvotné spracovanie dát zo senzorov je MCU ATmega328P [2.1.2.](#page-12-0) Vývojový diagram programu je na obrázku [3.4.](#page-28-0)

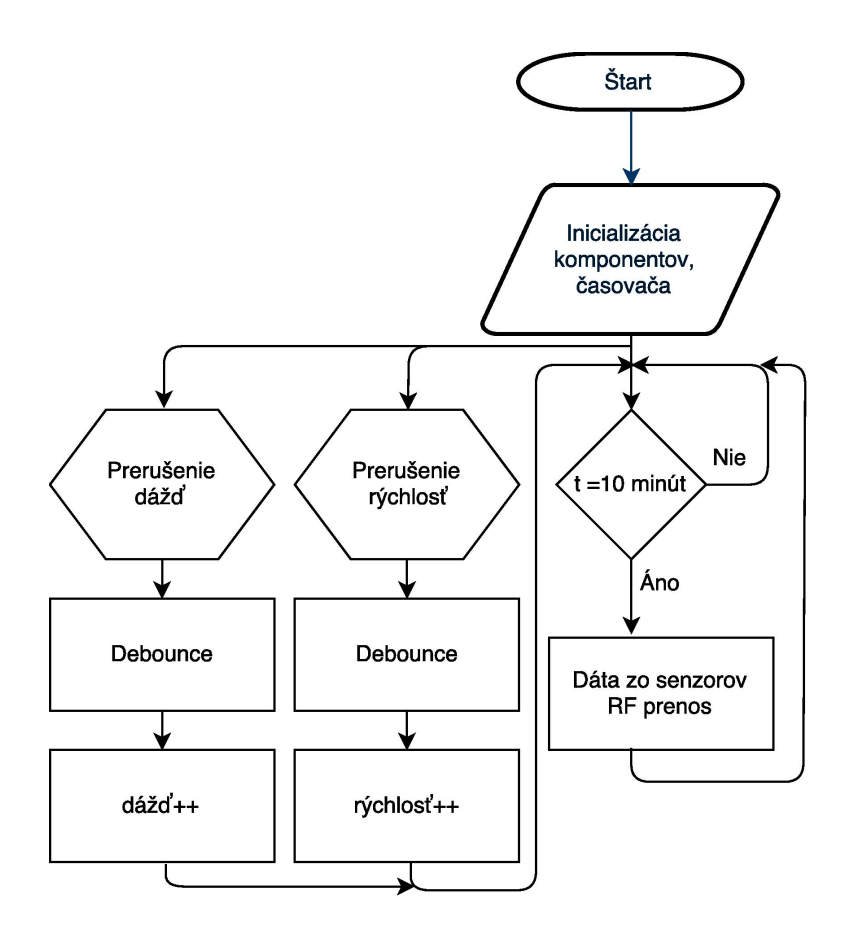

<span id="page-28-0"></span>Obr. 3.4: Vývojový diagram pre ATmega328P

Na začiatku programu prebehne inicializácia senzorov, správne nastavenia časovačov a nastavenie vstupov a výstupov. Následne program čaká v nekonečne slučke a môžu nastať 3 prípady:

- Prerušenie MCU od zrážkomeru v prípade, že na pine dôjde k zmene logickej úrovne, vyvolá sa prerušenie, ktoré inkrementuje premennú udávajúc množstvo zrážok za poslednú hodinu. Po uplynutí 60 minút sa táto premenná vynuluje.
- Prerušenie MCU od anemometra v prípade, že na pine dôjde k zmene logickej úrovne, vyvolá sa prerušenie, ktoré meria periódu medzi dvoma prerušeniami a podľa vzťahu [2.4](#page-24-0) sa vypočíta rýchlosť vetra.
- Prerušenie MCU od časovača snímanie smeru a rýchlosti vetra, množstvo zrážok, teploty, tlaku, vlhkosti, prepočet na ďalšie údaje ako rosný bod a pocitová teplota sa vykonajú raz za 10 minút. Po tomto sa všetky dáta odošlú po paketoch do ďalšieho MCU.

Pred odoslaním je potrebné spočítať niektoré veličiny z nameraných hodnôt. Prepočet absolútneho tlaku na relatívny podľa [\[16\]](#page-40-3):

$$
p_0 = p_h \cdot e^x \quad \text{[hPa]} \tag{3.3}
$$

$$
x = \frac{g_0 \cdot h}{R^* \cdot \left(T + Ch \cdot E + a \cdot \frac{h}{2}\right)}\tag{3.4}
$$

V prípade, že teplota je menšia ako 9.1 °C pre parameter E sa použije nasledujúci vzťah:

$$
E = 9,6402 \cdot \left(-0,0916 + e^{0,06 \cdot t}\right) \quad [\text{hPa}] \tag{3.5}
$$

V prípade, že teplota je vyššia alebo rovná ako 9,1 °C, pre parameter E sa použije nasledujúci vzťah:

$$
E = 18,2194 \cdot \left(1,0463 - e^{-0,0666 \cdot t}\right) \text{ [hPa]} \tag{3.6}
$$

kde

- $p_0$ : relatívny tlak v hPa
- *ℎ*: absolútny tlak v hPa
- $g_0$ : gravitačné zrýchlenie; 9,80655 m/ $s^2$
- $R^*$ : plynová konštanta suchého vzduchu; 287,05  $m^2/(s^2K)$
- h: nadmorská výška v m
- T: teplota v kelvinoch
- t: teplota v °C
- a: vertikálny teplotný gradient; 0,0065 K/m
- E: tlak pár vodnej pary v hPa
- Ch: koeficient, ktorý berie k úvahu priemernú zmenu tlaku pár s výškou;  $0,12 K/hPa$

Rosný bod možno spočítať z nameranej teploty a vlhkosti podľa vzťahu 8 z [\[18\]](#page-40-4):

$$
t_d = \frac{B_1 \cdot \left[ \ln \left( \frac{RH}{100} \right) + \frac{A_1 \cdot t}{B_1 + t} \right]}{A_1 - \ln \left( \frac{RH}{100} \right) - \frac{A_1 \cdot t}{B_1 + t}} \quad [^{\circ}C] \tag{3.7}
$$

kde

 $t_d$ : rosný bod v °C

RH: relatívna vlhkosť v  $\%$ 

t: teplota v  $^{\circ}C$ 

 $A_1$ : konštanta 17,625

 $B_1$ : konštanta 243,04

Ďalšou počítanou veličinou je pocitová teplota. Pre jeho výpočet je použitá metóda z [\[10\]](#page-39-10) obrázok 3.

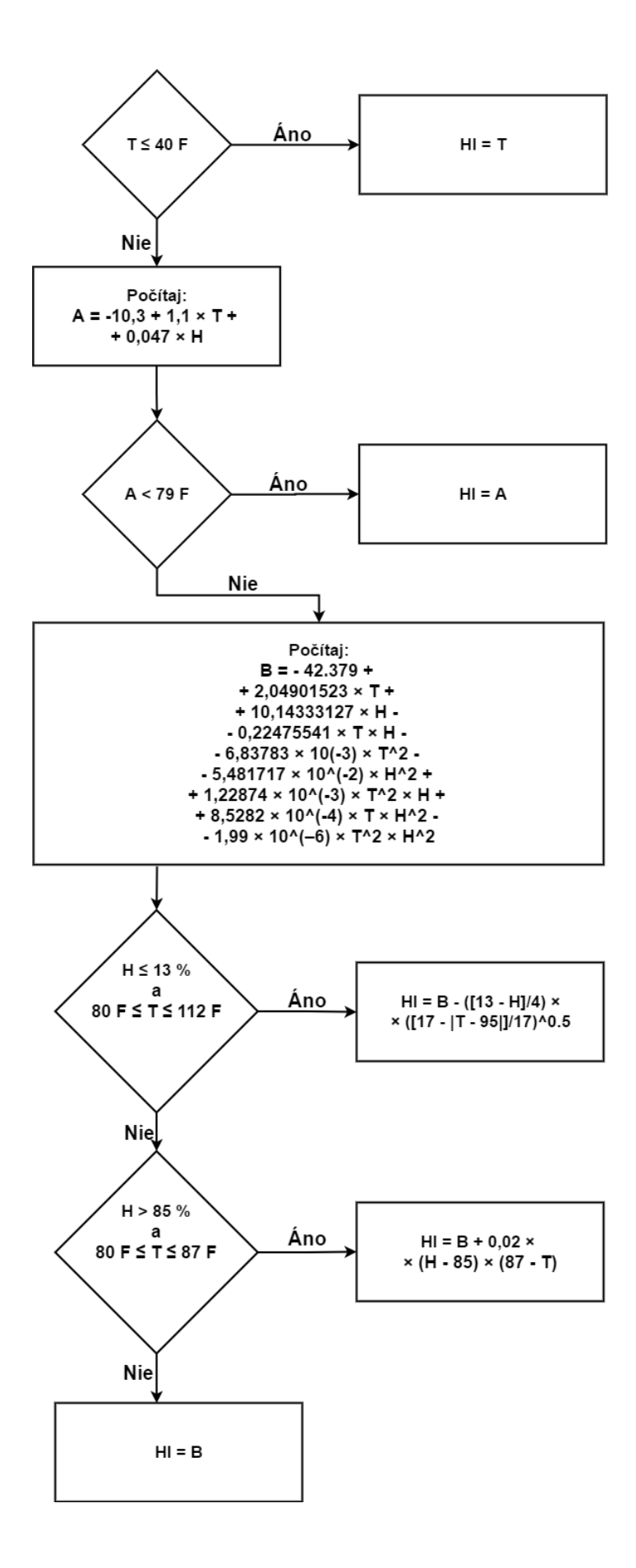

<span id="page-30-0"></span>Obr. 3.5: Metóda výpočtu pocitovej teploty

kde

H: vlhkosť v $\%$  $T:$  teplota v  $\mathrm{P}F$  $HI: HI$  (Heat index – pocitová teplota)  $F$ : jednotka stupeň fahrenheit Výsledok v °F je potrebné prepočítať do °C:

$$
T = (F - 32) \cdot \frac{5}{9} \, [^{\circ} \text{C}] \tag{3.8}
$$

kde

 $T:$  teplota v  $^{\circ}C$  $F:$  teplota v  $\mathrm{P}F$ 

#### **CC3200**

Činnosť CC3200 Launchpad-u je založená na preposielaní dát z RF na WiFi. Vývojový diagram je na obrázku [3.6.](#page-31-0)

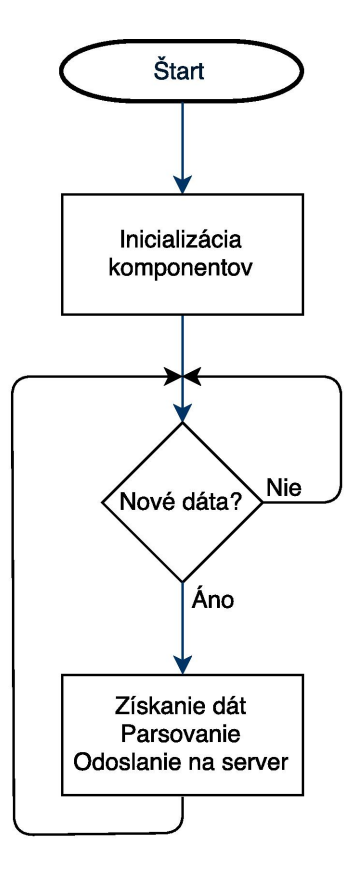

<span id="page-31-0"></span>Obr. 3.6: Vývojový diagram pre CC3200 LaunchPad

Po inicializácií program čaká na dáta z RF prijímača, ktoré následne spracuje a odošle na webserver pomocou HTTP (Hypertext transfer protocol – Hypertextový prenosový protokol) požiadavky.

#### **Web server**

Pre ukladanie dát sa využíva MySQL tabuľka [3.7,](#page-32-0) čo je SQL relačný databázový server. Pre uloženie do databáze je script v PHP, ktorý vezme dáta z URL (Uniform Resource Locator – Jednotný vyhľadávač zdrojov) adresy, ktorá má predpísaný nasledujúci formát:

Výpis 3.1: Ukážka HTTP hlavičky pre príjem dát

```
http://avmeteo.xyz/prijem.php?celsiusIn=x&celsiusOut=x | 1
k pressure=x&humidity=x&dewPoint=x&heatIndex=x 2kwindSpeed=xkrainGauge=xkwindDirection=xkrainFinal=x 3
```
- http://avmeteo.xyz adresa, kde sa nachádza web s nameranými údajmi.
- prijem.php php skript pre príjem a uloženie dát do databáze.
- ostatné parametre pre metódu POST a parsovanie požadovaných dát z URL.

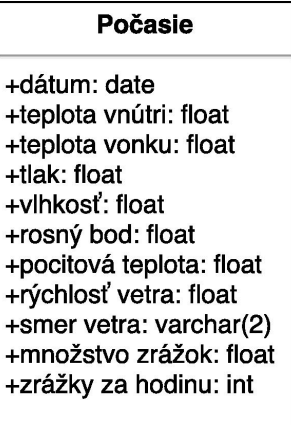

<span id="page-32-0"></span>Obr. 3.7: SQL tabuľka pre ukladanie dát

# <span id="page-33-0"></span>**4 VÝSLEDKY PRÁCE**

Výsledkom práce je zobrazenie aktuálnych dát a štatistiky za určité obdobie. Ukážku možno vidieť na obrázkoch [4.1](#page-34-0) a [4.2.](#page-34-1) Webové rozhranie obsahuje 3 jazykové mutácie (slovenčina, čeština, angličtina). Zobrazenie štyroch, naposledy aktualizovaných aktuálnych hodnôt (teplota, tlak, vlhkosť, rosný bod) so zobrazením smeru a rýchlosti vetra. Ďalšia časť je rozdelené na 3 záložky:

- Grafy teplota, tlak, vlhkosť, rosný bod, zrážky a rosný bod. Pre každý graf je možné zvoliť zobrazený časový rozsah (celé obdobie, posledný deň/týždeň/ mesiac/rok).
- Dáta tabuľka zmeraných dát
- Štatistika zobrazenie štatistiky merania za celé obdobie (minimálne a maximálne hodnoty)

Množstvo dát, ktoré CC3200 spotrebuje pre odosielanie na webserver bolo určené z testovania počas 4 dní, počas ktorých sa spotrebovalo 8,05 MB. Z tohoto vyplýva približná denná spotreba 2 MB, mesačná spotreba 60 MB. Aplikácia je preto vhodná aj pre pomalšie internetové pripojenia a výrazne neovplyvňuje ostatné pripojené zariadenia.

Cena zariadenia je približne 3110 Kč. Detailnejší rozpis možno vidieť v tabuľke nižšie.

| <b>Názov</b>     | Cena [Kč] |
|------------------|-----------|
| Senzory          | 160       |
| Anemometer       | 580       |
| ATmega328P       | 200       |
| CC3200 Launchpad | 800       |
| $nRF24L01+$      | 100       |
| Ostatné          | 1000      |

<span id="page-33-1"></span>Tab. 4.1: Cena zariadenia

V riadku ostatné je zahrnutá cena výroby dosky plošných spojov, pasívnych súčiastok a krabičky. V cene nie je zahrnutá prevádzka webovej stránky, pretože môže byť využité zariadenie Raspberry Pi, čo je jednoduchý počítač, na ktorom je možné prevádzkovať lokálny webový server. V prípade využitia externej služby (hostingu) je potrebné pripočítať k cene 400 Kč/rok a 200 Kč/rok za doménu.

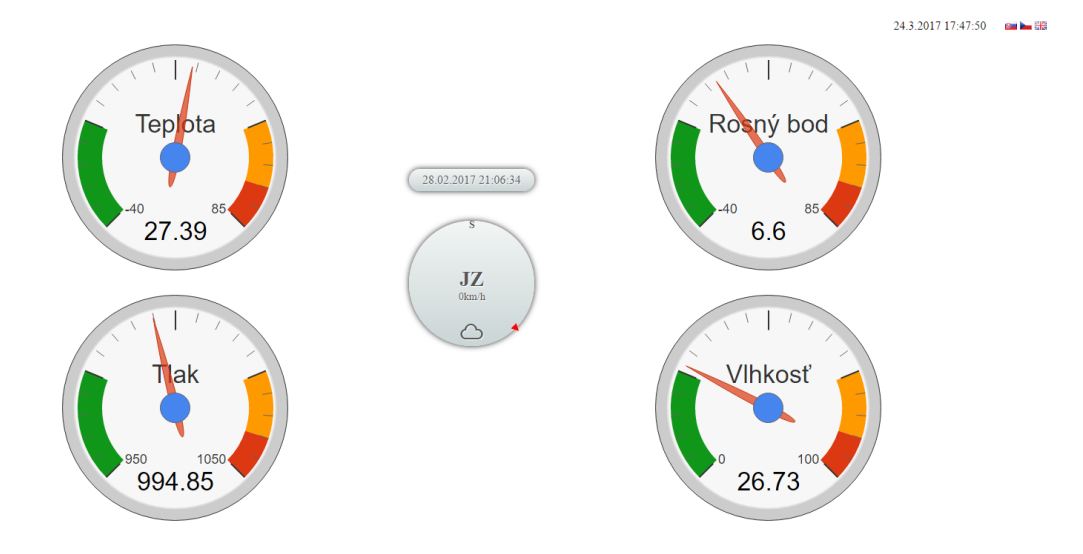

<span id="page-34-0"></span>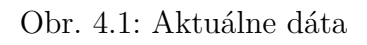

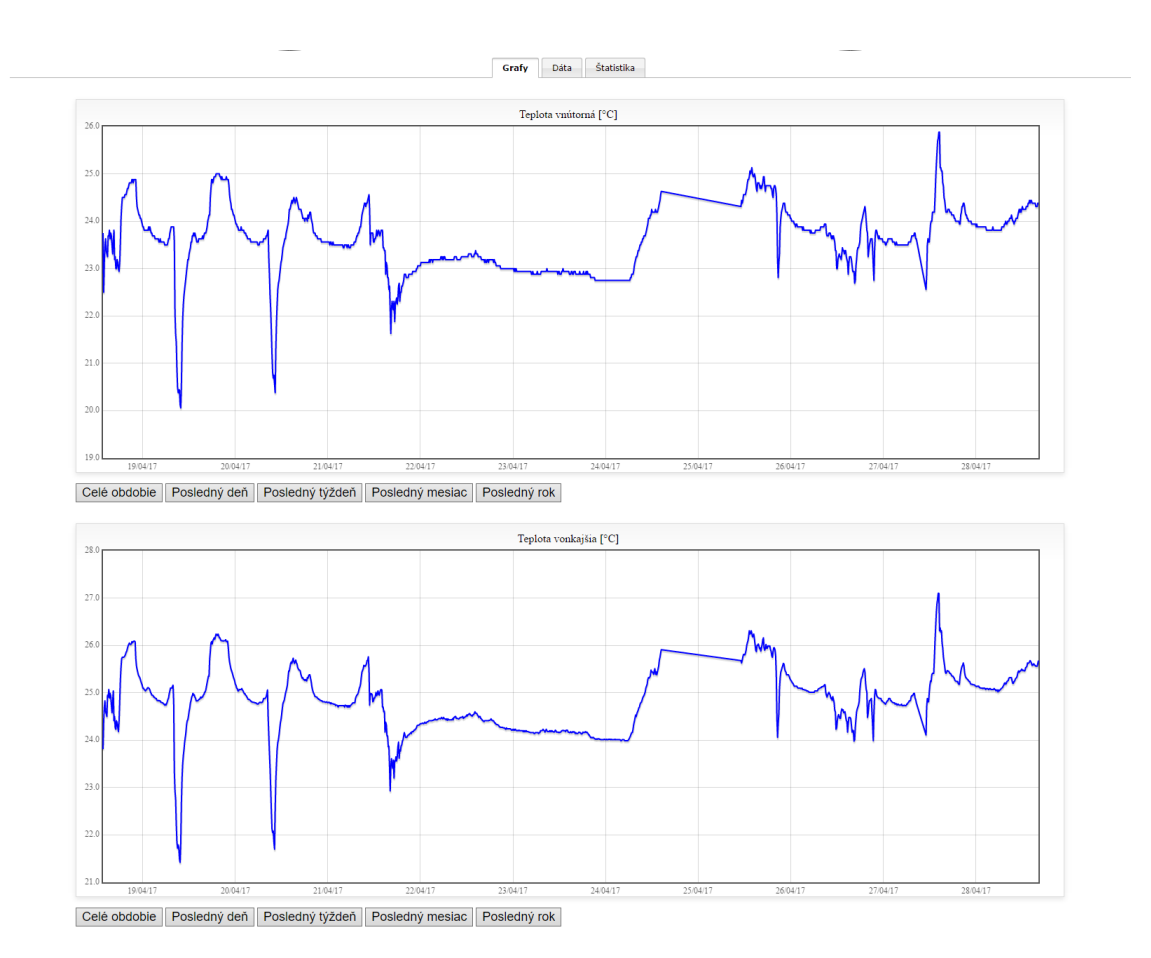

<span id="page-34-1"></span>Obr. 4.2: Štatistika dát

Ako rozšírenie do ďalšej verzie bude snímanie UV indexu, možnosť zaznamenávania dát na externú SD kartu s voliteľným pripojením k internetu - WiFi/ethernet. Rozšírenie možnosti napájať CC3200 pomocou fotovoltaického panelu.

Počas realizácie a testovania meteostanice bol otestovaný teplotný snímač na najnižšiu úvádzanú teplotu výrobcom [\[5\]](#page-39-6) -40 °C pomocou stlačeného plynu (viď. obr. [4.3\)](#page-35-0).

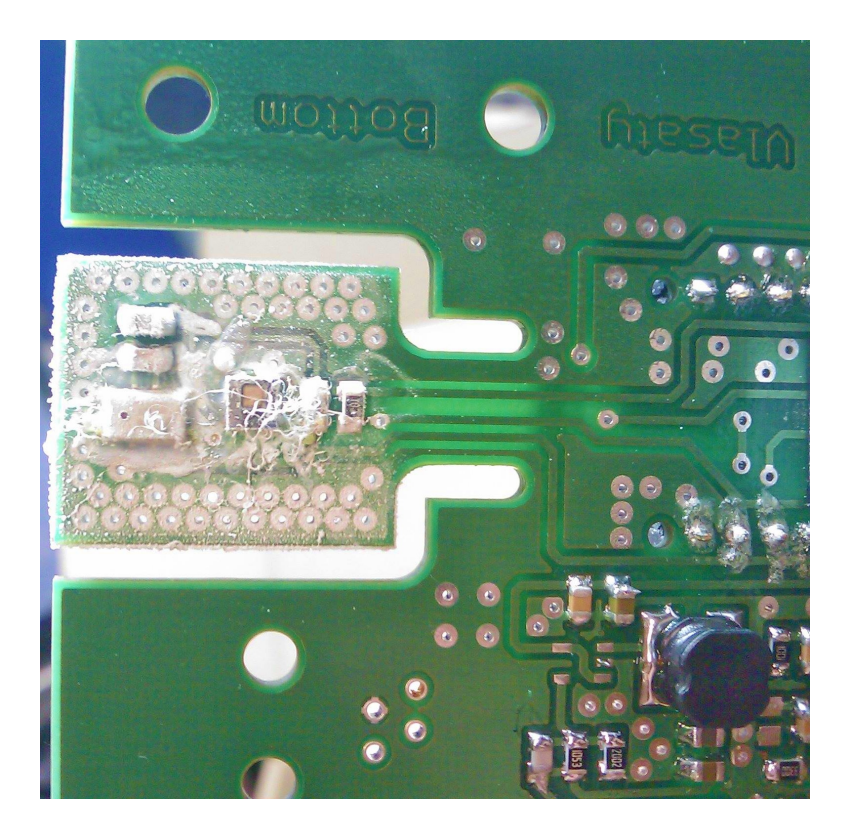

Obr. 4.3: Test teplotného snímača HDC1080 -40 °C

<span id="page-35-0"></span>Ukážky realizovanej meteostanice sú zobrazené na obrázkoch nižšie.

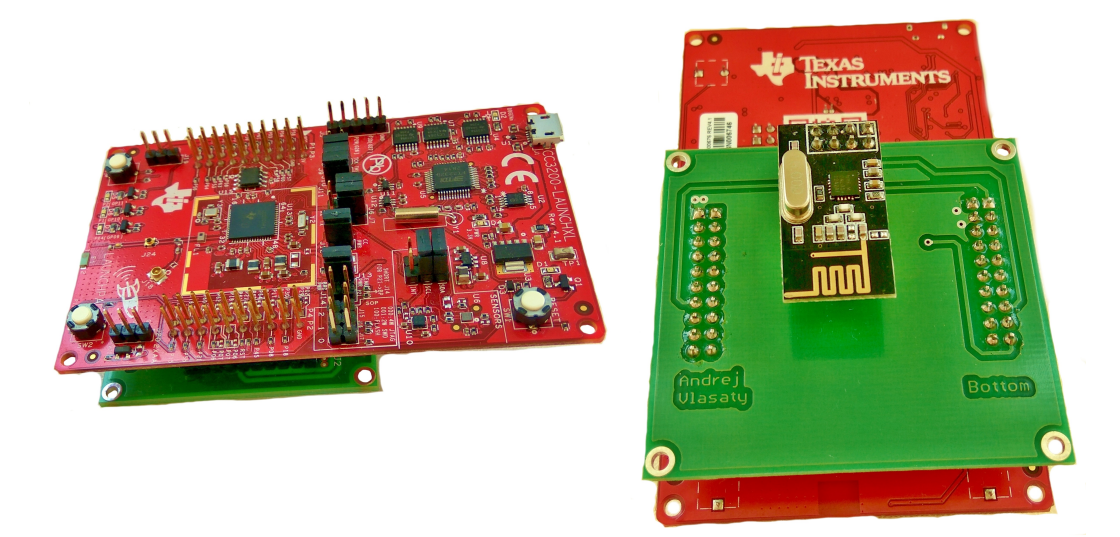

Obr. 4.4: CC3200 DPS

<span id="page-36-1"></span><span id="page-36-0"></span>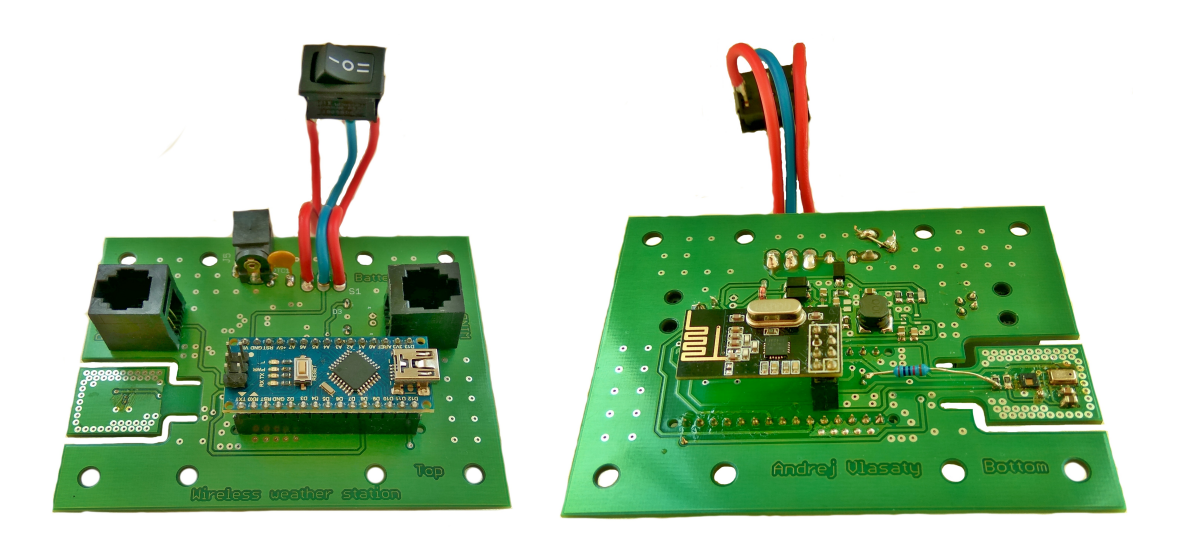

Obr. 4.5: ATMega328P DPS

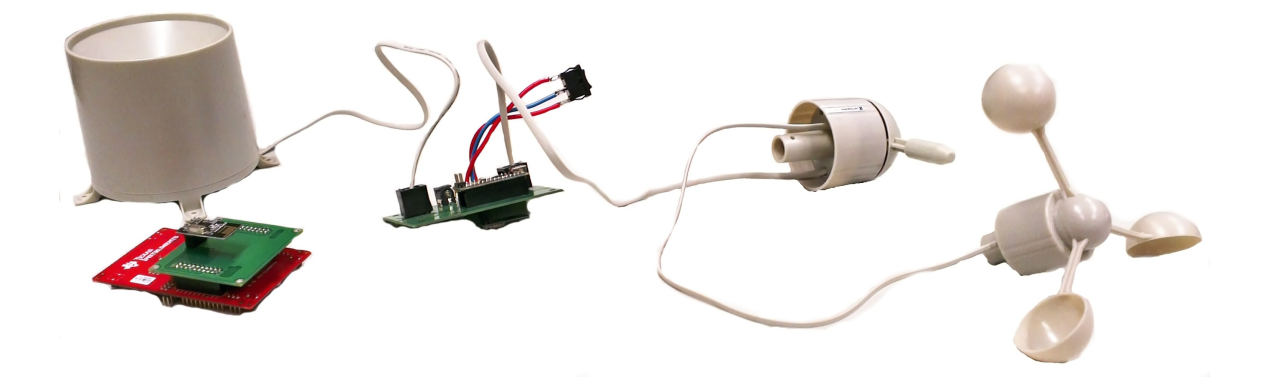

Obr. 4.6: Ukážka hotového zariadenia

### <span id="page-37-2"></span><span id="page-37-0"></span>**4.1 Inštalácia zariadenia**

Pred prvým spustením meracieho zariadenia je nutných niekoľko krokov k správnej funkčnosti.

- 1. K dispozícií webový server. [1](#page-37-1)
- 2. MySQL databáza, do ktorej bude možné nahrať tabuľku pre ukladanie dát.
- 3. V programe pre CC3200 upraviť IP adresu pre odosielanie dát (viď. bod č.1) a údaje k WiFi pripojeniu (SSID a heslo).

V prípade splnenia bodov 1 až 3 a správneho nainštalovania zariadenia, ako prvé spustíme prijímaciu časť - CC3200, počkáme približne 1 minútu kým sa zariadenie správne inicializuje a pripojí k WiFi. Následne spustíme snímaciu časť a v prípade správnosti je možné do 15 sekúnd nájsť prvý záznam na webovej stránke.

<span id="page-37-1"></span><sup>1</sup>Vhodné je taktiež mať presmerovanú doménu k tomuto hostingu pre jednoduchší prístup na web s dátami, v opačnom prípade by bolo potrebné pristupovať len pomocou IP adresy.

### <span id="page-38-0"></span>**5 ZÁVER**

Cieľom práce bol návrh a následná realizácia bezdrôtovej meteostanice určenej pre modelárov. Výsledok práce je navrhnutý, realizovaný a otestovaný systém pre vzdialené monitorovanie meteorologických veličín so zobrazením údajov online na webovom prostredí s možnosťou zobrazenia histórie meraných záznamov.

Úvod a rešerš práce sa zaoberá všeobecnej problematike meteorologických staníc, parametrov pri výbere a následnej inštalácie v exteriéry. V teoretickej časti je popísaný výber komponentov, ich parametrov a popis komunikačných protokolov použitých v zariadení. Pre bezdrôtovú komunikáciu je využitý modul nRF24L01+ komunikujúci pomocou SPI rozhrania. Pre pripojenie k WiFi je použitá vývojová platforma CC3200 Launchpad. Spolu s MCU ATMega328P tvoria hlavné jadro celého systému.

Posledná časť sa zaoberá realizácií a výsledkami zariadenia. Bola realizovaná testovacia verzia DPS, ktorá bola osadená súčiastkami a oživená. Využitie zariadenia vychádza z požiadavok pre modelárov. Zariadenie však možno taktiež využiť v domácnosti, na chate, prípadne kdekoľvek kde je k dispozícií WiFi pripojenie.

Rozdelenie aplikácie na 2 časti (ATmega328P a CC3200 LaunchPad) nie je nutné, je to z dôvodu predĺženia vzdialenosti meracích senzorov od WiFi pripojenia. V prípade použitia stanice v blízkosti WiFi pripojenia je možné využiť len CC3200 LaunchPad, čím sa zníži zložitosť a cena celej aplikácie.

Zariadenie bolo testované v laboratórnych podmienkach po 4 dní, počas ktorých zariadenie vykazovalo správnu činnosť. Meteostanica nebola testovaná v exteriéry, taktiež ani maximálna dosažiteľná vzdialenosť od WiFi pripojenia z dôvodu, počas návrhu nebol k dispozícií fotovoltaický panel. Pre správne zobrazenie rýchlosti vetru a množstvo zrážok je nutné oba senzory kalibrovať. Kalibrácia neprebehla kvôli náročnosti kalibrácie, pre rýchlosť vetru by bol potrebný veterný tunel pre presne definovanú rýchlosť vetru a následné odčítanie počtu impulzov odpovedajúcej tejto rýchlosti.

Na zariadení sa bude ďalej pracovať, prioritne pôjde o navrhnutie krabičky a testovanie v exteriéry. V budúcnosti bude meteostanica použitá pre modelárov a ako domáca meteostanica.

### **LITERATÚRA**

- <span id="page-39-0"></span>[1] MANN, Burkhard. *C pro mikrokontroléry: ANSI-C, kompilátory C, spojovací programy - linkery, práce s ATMEL AVR a MSC-51, příklady programování v jazyce C, nástroje pro programování, tipy a triky ..* 6. vyd. Praha: BEN, 2003. ISBN 80-7300-077-6.
- [2] HEROUT, Pavel. *Učebnice jazyka C.* 6. vyd. České Budějovice: Kopp, 2009. ISBN 978-80-7232-383-8.
- <span id="page-39-3"></span>[3] *AtMega328P datasheet* [online]. 2016 [cit. 2016-11-28]. Dostupné z: [https://](https://goo.gl/3xLphs) [goo.gl/3xLphs](https://goo.gl/3xLphs)
- <span id="page-39-2"></span>[4] *CC3200 datasheet* [online]. 2015 [cit. 2016-10-15]. Dostupné z: [https://goo.](https://goo.gl/0wHzrD) [gl/0wHzrD](https://goo.gl/0wHzrD)
- <span id="page-39-6"></span>[5] *HDC1080 datasheet* [online]. 2015 [cit. 2016-10-15]. Dostupné z: [https://goo.](https://goo.gl/jzbU4N) [gl/jzbU4N](https://goo.gl/jzbU4N)
- <span id="page-39-1"></span>[6] *Installing your Personal Weather Station* [online]. [cit. 2017-05-04]. Dostupné z: <https://goo.gl/nXDxzw>
- [7] *I2C NXP popis* [online]. 2014 [cit. 2016-10-15]. Dostupné z: [https://goo.gl/](https://goo.gl/YZvQk4) [YZvQk4](https://goo.gl/YZvQk4)
- <span id="page-39-4"></span>[8] *I2C TI popis* [online]. 2015 [cit. 2016-10-15]. Dostupné z: [https://goo.gl/](https://goo.gl/1KruvB) [1KruvB](https://goo.gl/1KruvB)
- <span id="page-39-9"></span>[9] *LT1510 datasheet* [online]. [cit. 2016-11-29]. Dostupné z: [https://goo.gl/](https://goo.gl/vsUXOa) [vsUXOa](https://goo.gl/vsUXOa)
- <span id="page-39-10"></span>[10] *Methods to Calculate the Heat Index as an Exposure Metric in Environmental Health Research* [online]. 2013 [cit. 2017-03-24]. Dostupné z: [https://goo.gl/](https://goo.gl/sNEr1I) [sNEr1I](https://goo.gl/sNEr1I)
- <span id="page-39-7"></span>[11] *MPL3115A2* [online]. 2015 [cit. 2016-12-08]. Dostupné z: [https://goo.gl/](https://goo.gl/IdHrmP) [IdHrmP](https://goo.gl/IdHrmP)
- <span id="page-39-8"></span>[12] *MPL3115A2 datasheet* [online]. 2016 [cit. 2016-10-15]. Dostupné z: [https://](https://goo.gl/23du7k) [goo.gl/23du7k](https://goo.gl/23du7k)
- <span id="page-39-5"></span>[13] *nRF24L01+ datasheet* [online]. 2007 [cit. 2016-10-15]. Dostupné z: [https://](https://goo.gl/TdHaUp) [goo.gl/TdHaUp](https://goo.gl/TdHaUp)
- [14] *nRF24L01+* [online]. 2013 [cit. 2016-10-15]. Dostupné z: [https://goo.gl/](https://goo.gl/IOGpa8) [IOGpa8](https://goo.gl/IOGpa8)
- <span id="page-40-1"></span>[15] *nRF24L01+* [online]. 2015 [cit. 2016-11-28]. Dostupné z: [https://goo.gl/](https://goo.gl/WNrqdn) [WNrqdn](https://goo.gl/WNrqdn)
- <span id="page-40-3"></span>[16] *Reduktion auf Meereshöhe* [online]. 2016 [cit. 2017-03-24]. Dostupné z: [https:](https://goo.gl/WIB2yM) [//goo.gl/WIB2yM](https://goo.gl/WIB2yM)
- <span id="page-40-0"></span>[17] *Serial peripheral interface in AVR microcontrollers* [online]. 2011 [cit. 2016-11- 28]. Dostupné z: <https://goo.gl/P4tok0>
- <span id="page-40-4"></span>[18] *The Relationship between Relative Humidity and the Dewpoint Temperature in Moist Air* [online]. 2005 [cit. 2017-03-24]. Dostupné z: <https://goo.gl/V5c1OC>
- <span id="page-40-2"></span>[19] *TPS560200 datasheet* [online]. 2016 [cit. 2016-11-29]. Dostupné z: [https://](https://goo.gl/dDPhtC) [goo.gl/dDPhtC](https://goo.gl/dDPhtC)

# **ZOZNAM SYMBOLOV, VELIČÍN A SKRATIEK**

<span id="page-41-0"></span>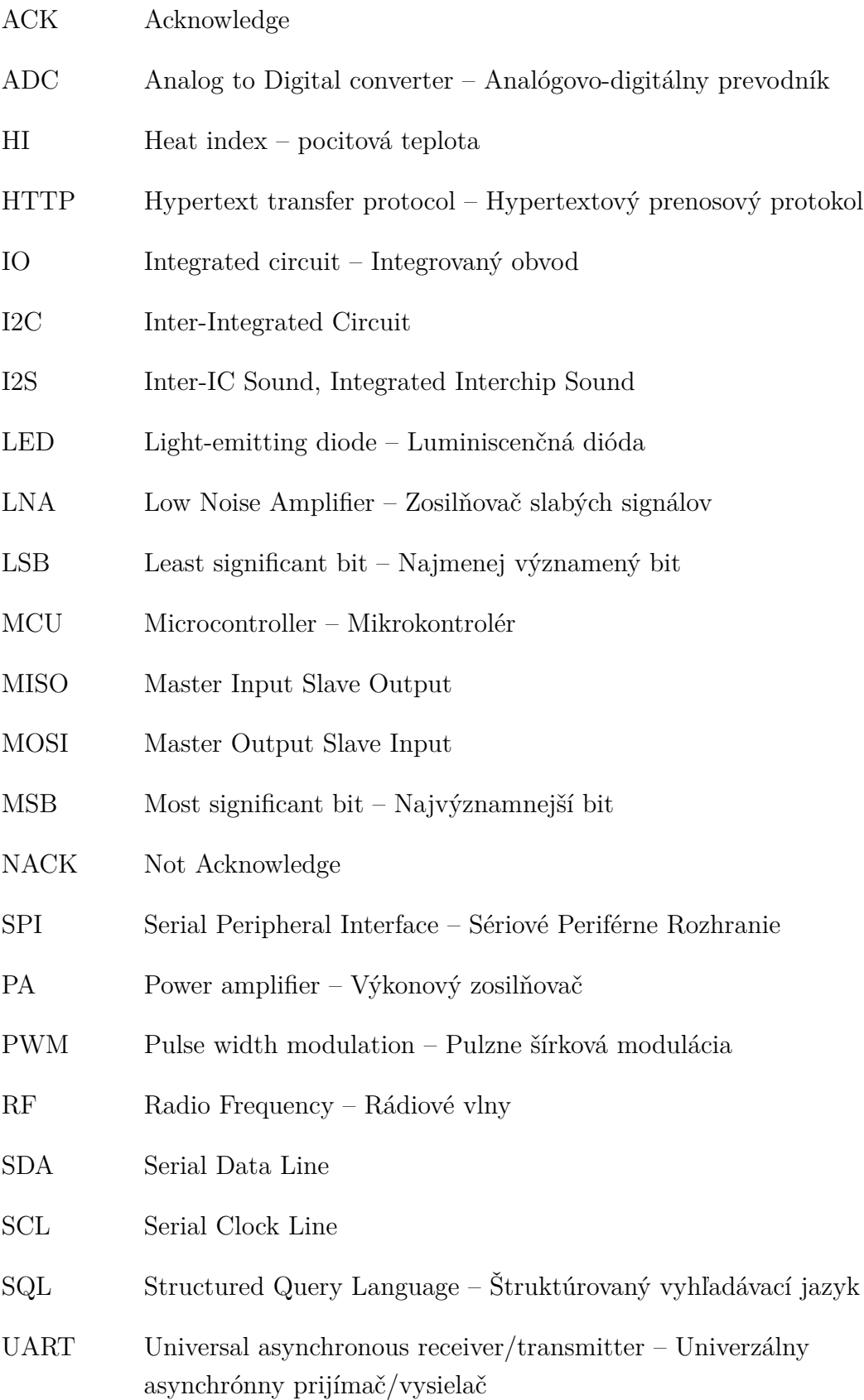

- URL Uniform Resource Locator Jednotný vyhľadávač zdrojov
- USB Universal Serial Bus Univerzálna sériová zbernica

# **ZOZNAM OBRÁZKOV**

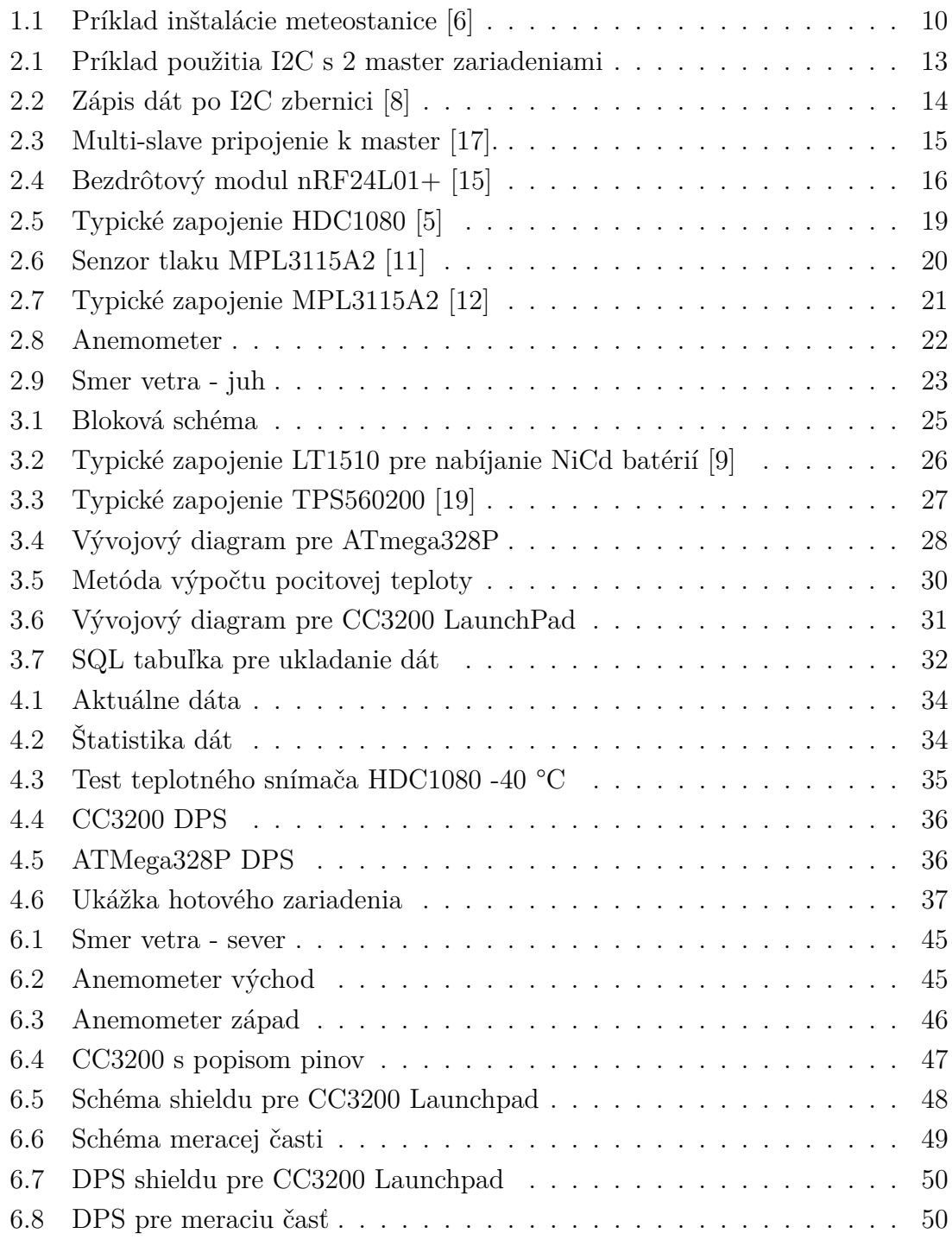

## **ZOZNAM TABULIEK**

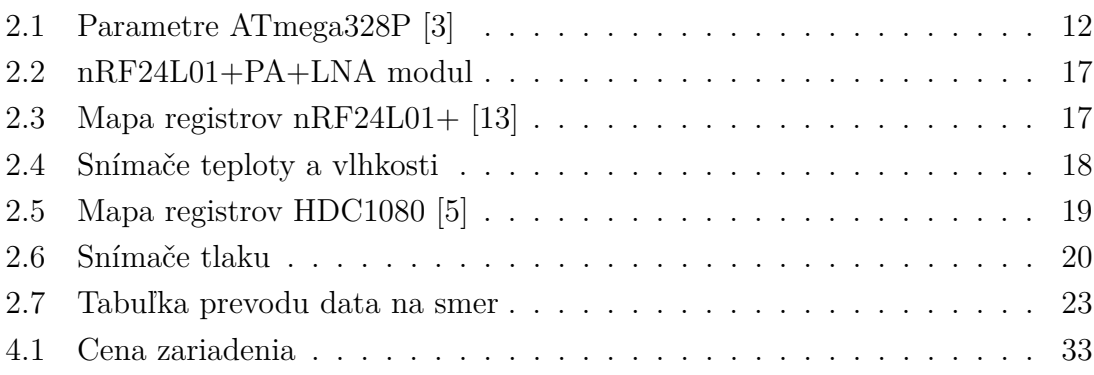

# <span id="page-45-0"></span>**6 PRÍLOHY**

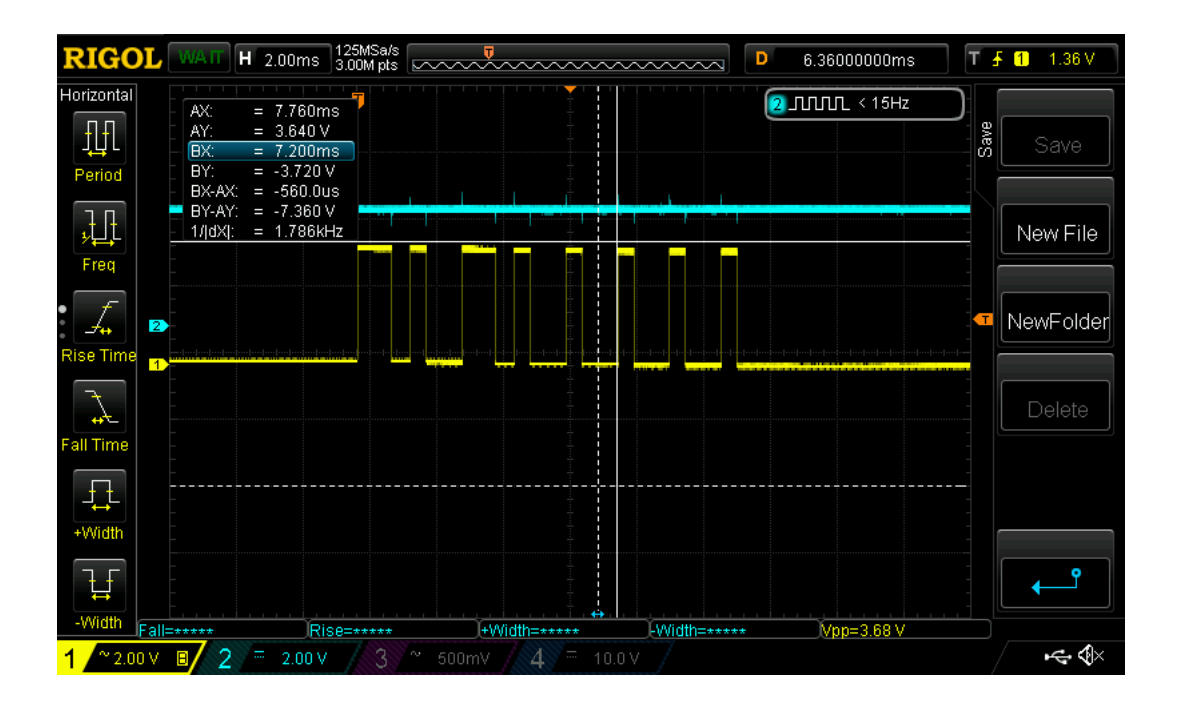

<span id="page-45-1"></span>Obr. 6.1: Smer vetra - sever

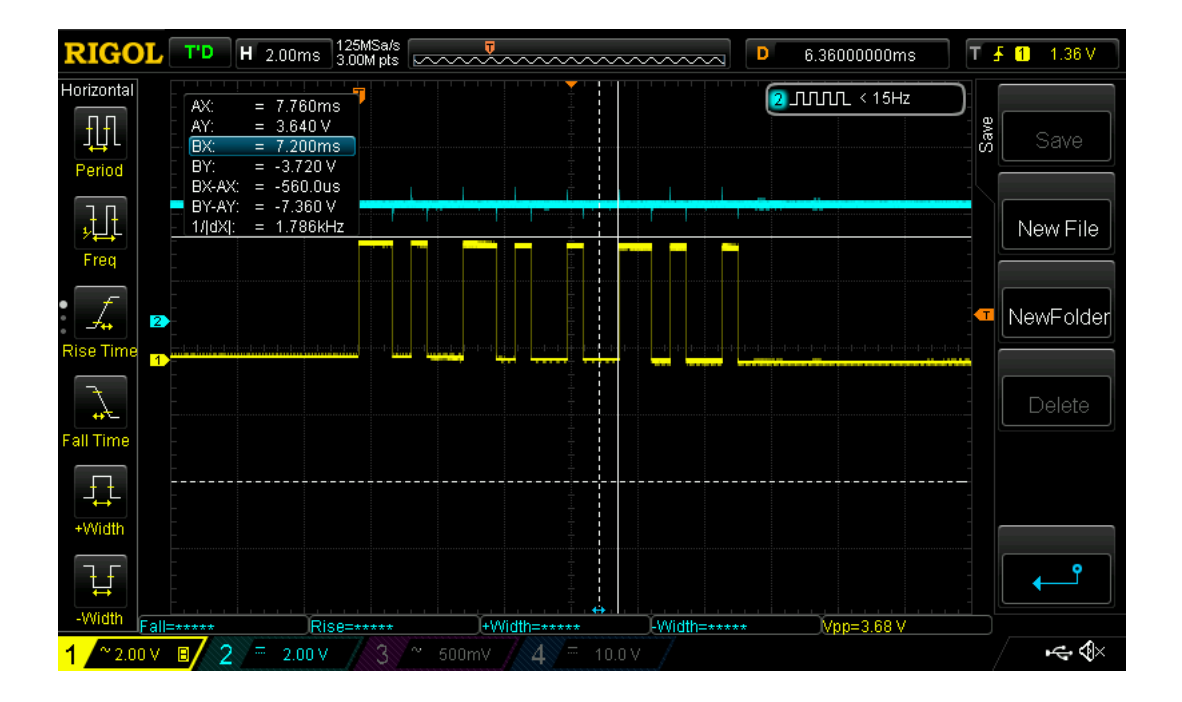

<span id="page-45-2"></span>Obr. 6.2: Anemometer východ

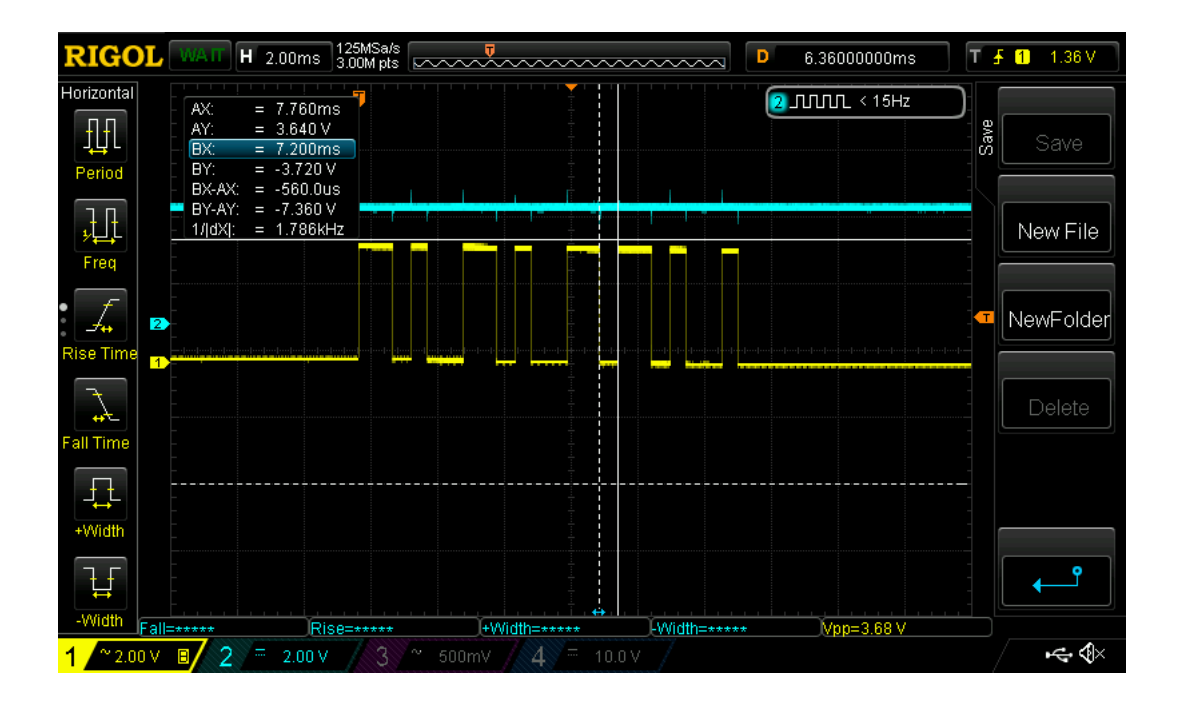

<span id="page-46-0"></span>Obr. 6.3: Anemometer západ

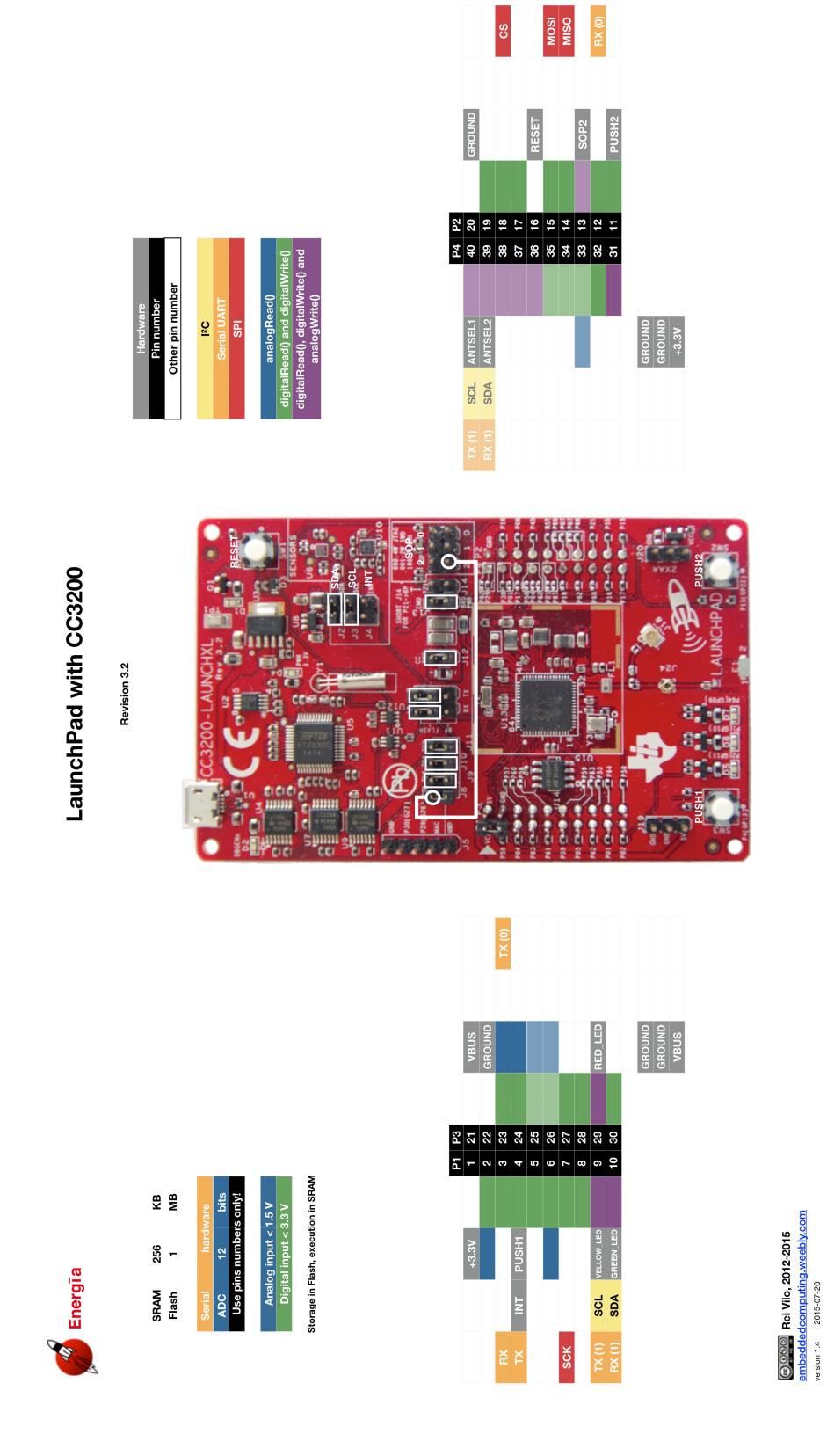

<span id="page-47-0"></span>Obr. 6.4: CC3200 s popisom pinov

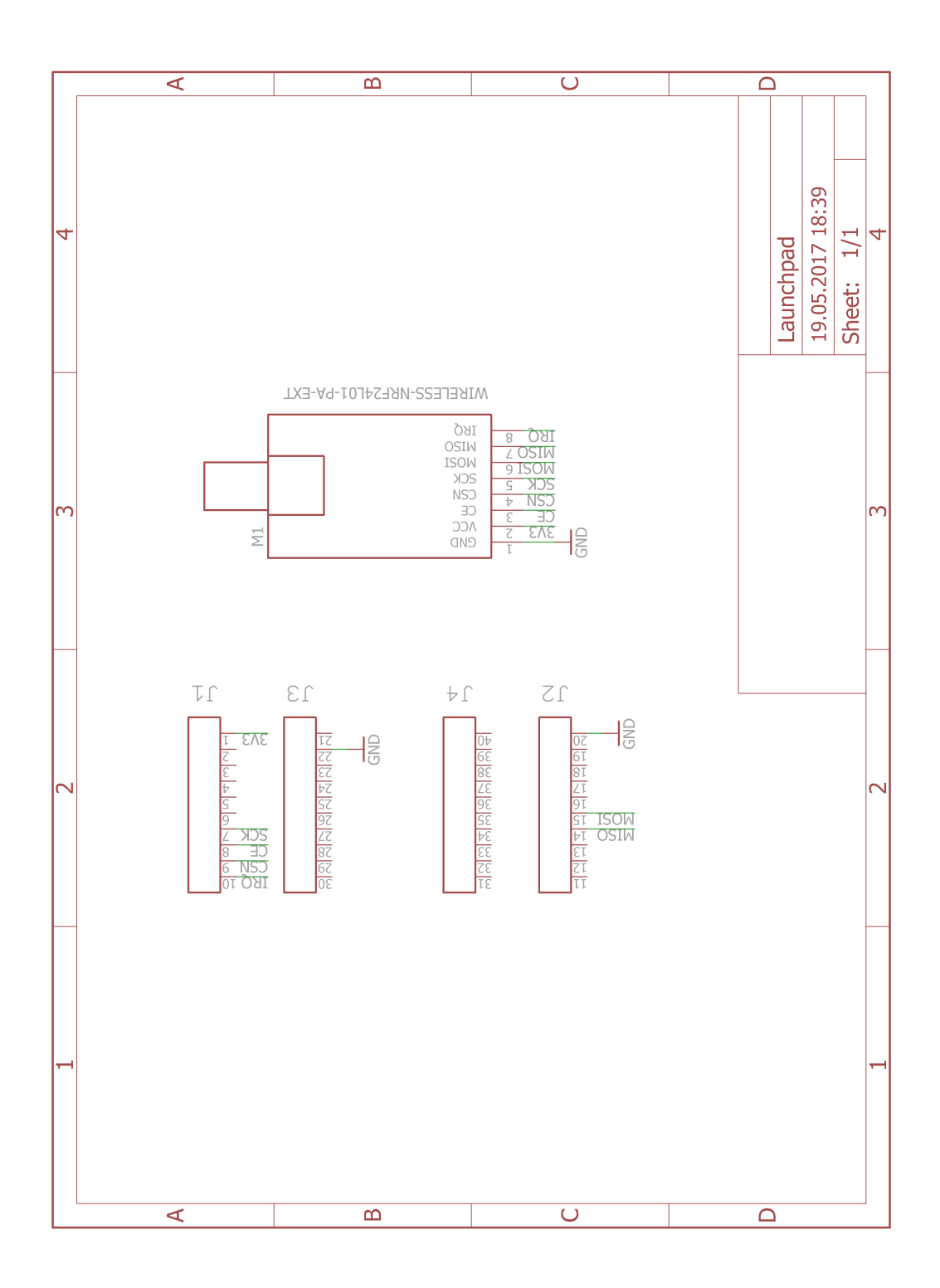

<span id="page-48-0"></span>Obr. 6.5: Schéma shieldu pre CC3200 Launchpad

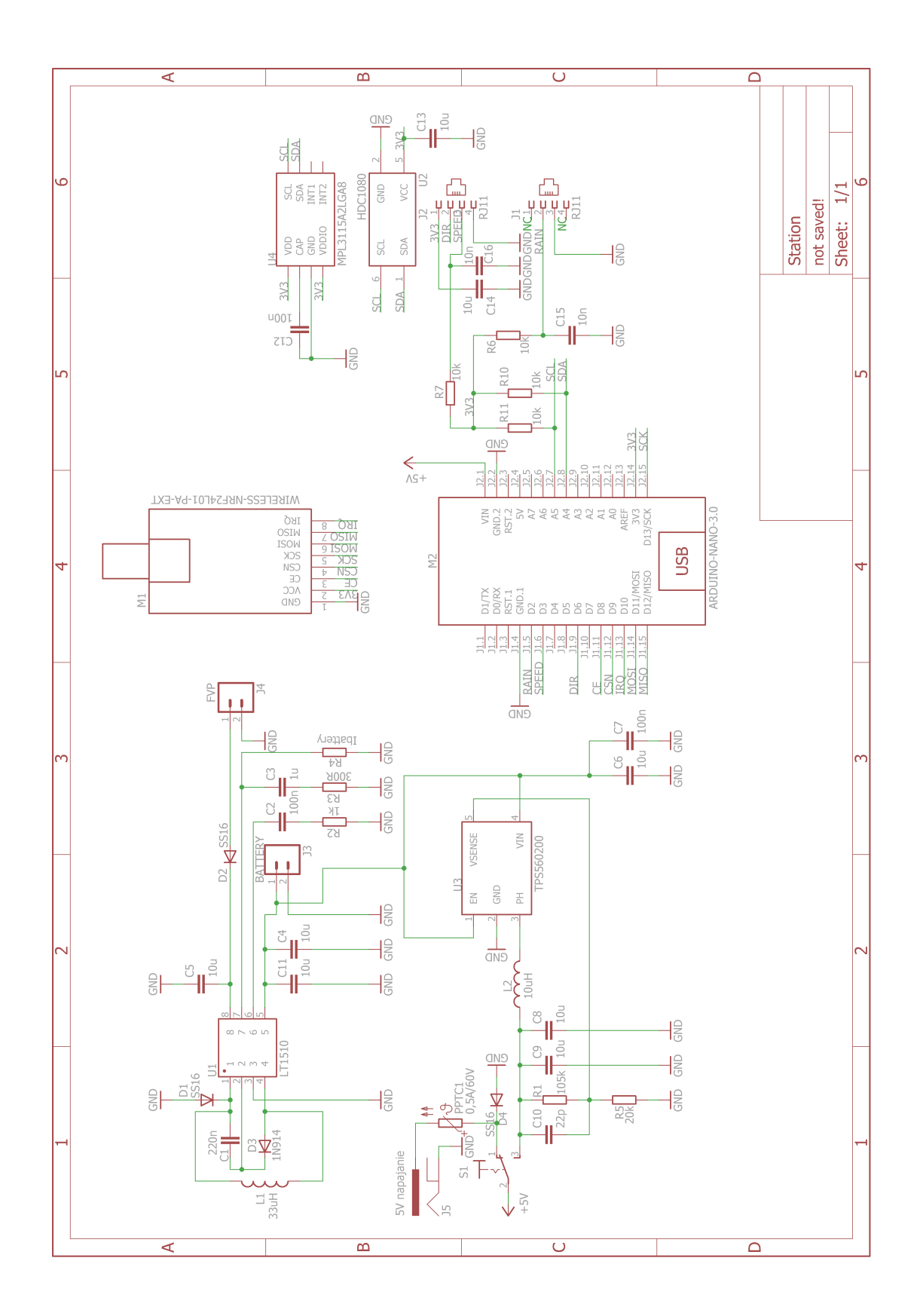

<span id="page-49-0"></span>Obr. 6.6: Schéma meracej časti

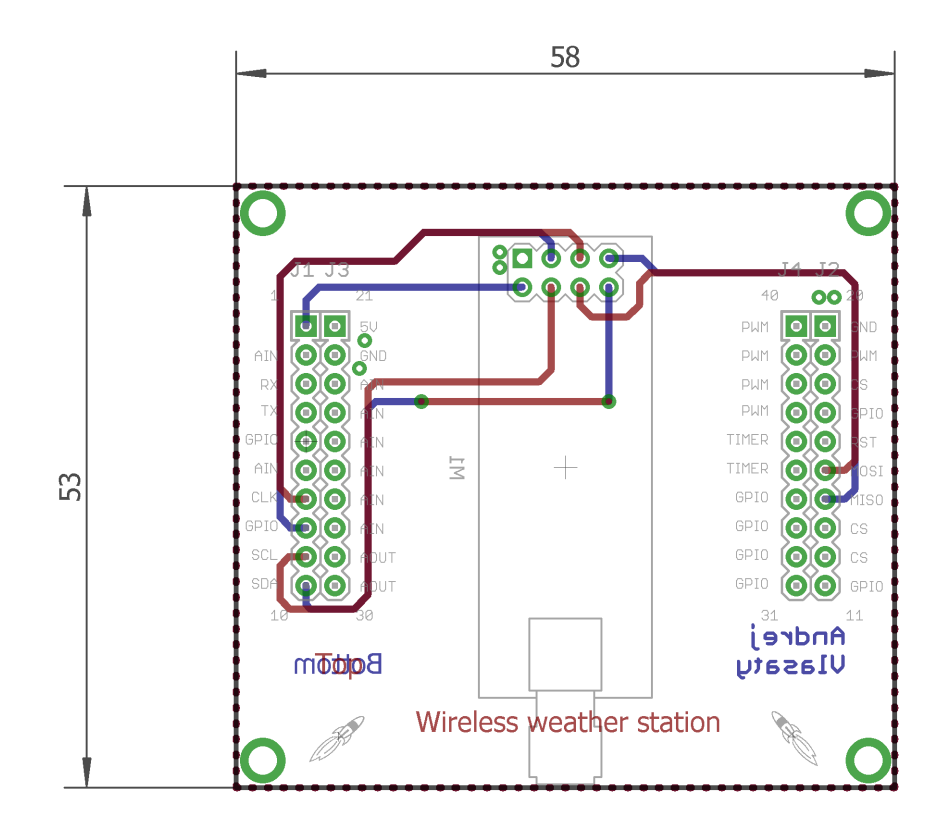

<span id="page-50-0"></span>Obr. 6.7: DPS shieldu pre CC3200 Launchpad

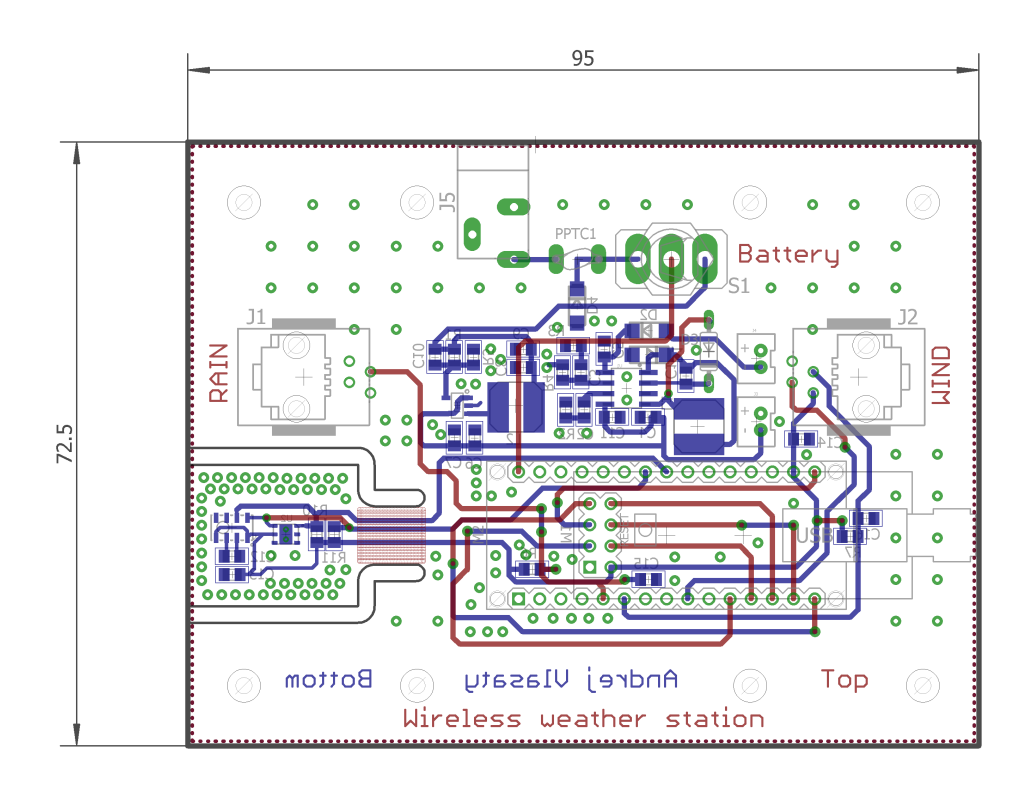

<span id="page-50-1"></span>Obr. 6.8: DPS pre meraciu časť

#### **Obsah priloženého CD**

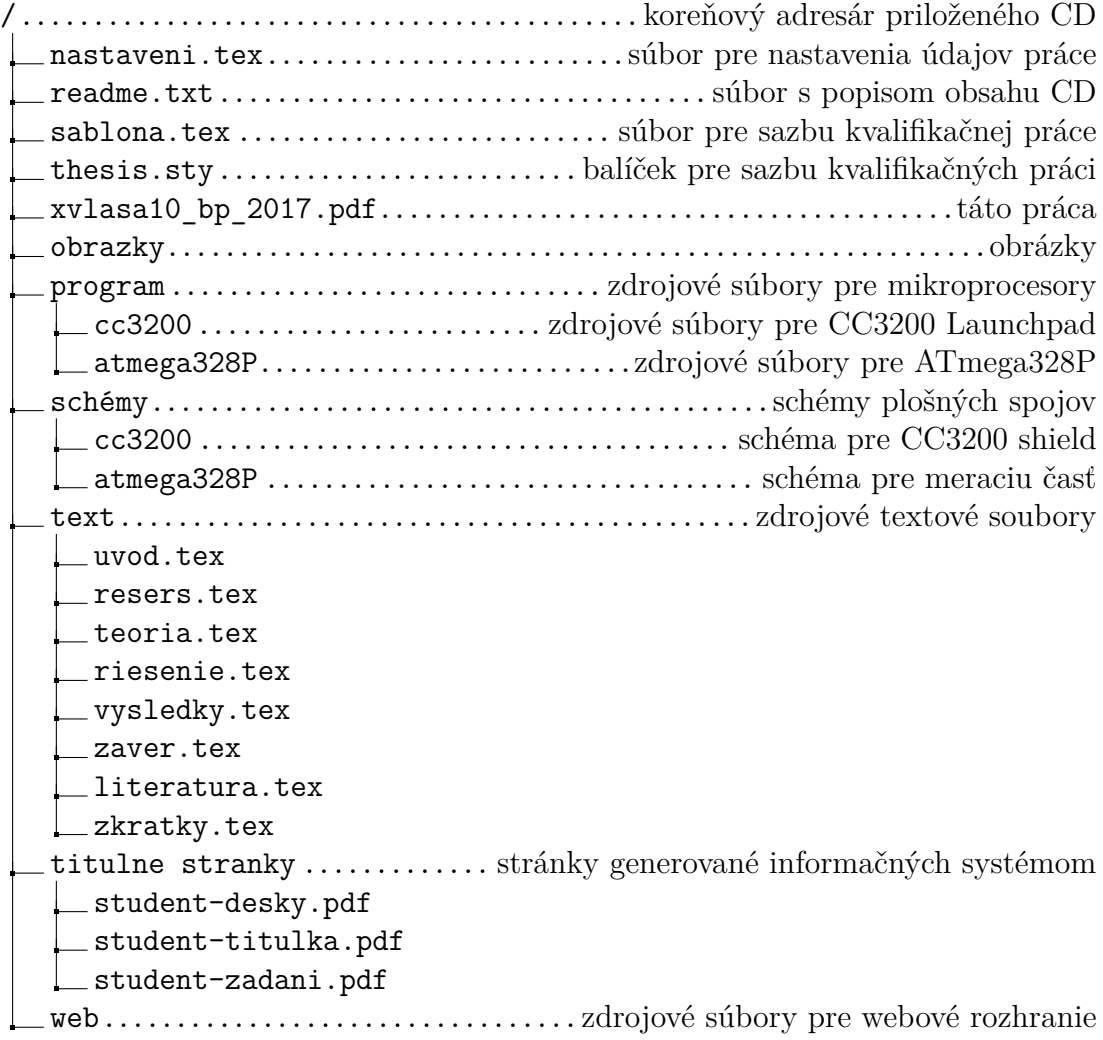